# BEDIENUNGSANLEITUNG

für die light-, Pro- und Pro+ Version

# Bauzeitenplaner Pro

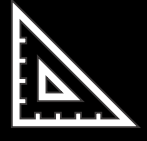

*Plane Gewerke, Bauabschnitte und Bauprojekte…*

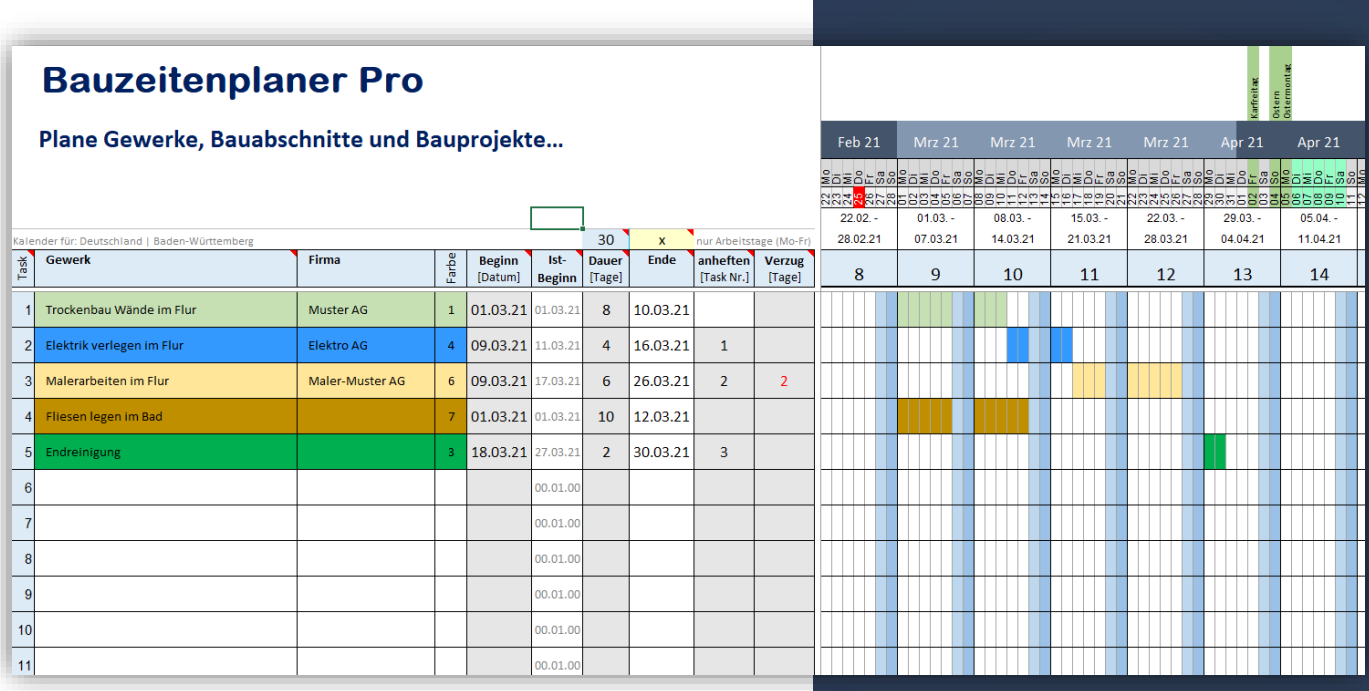

**Version 2.0** 28. Februar 2021 [alle-meine-vorlagen.de](https://www.alle-meine-vorlagen.de/)

# Inhalt

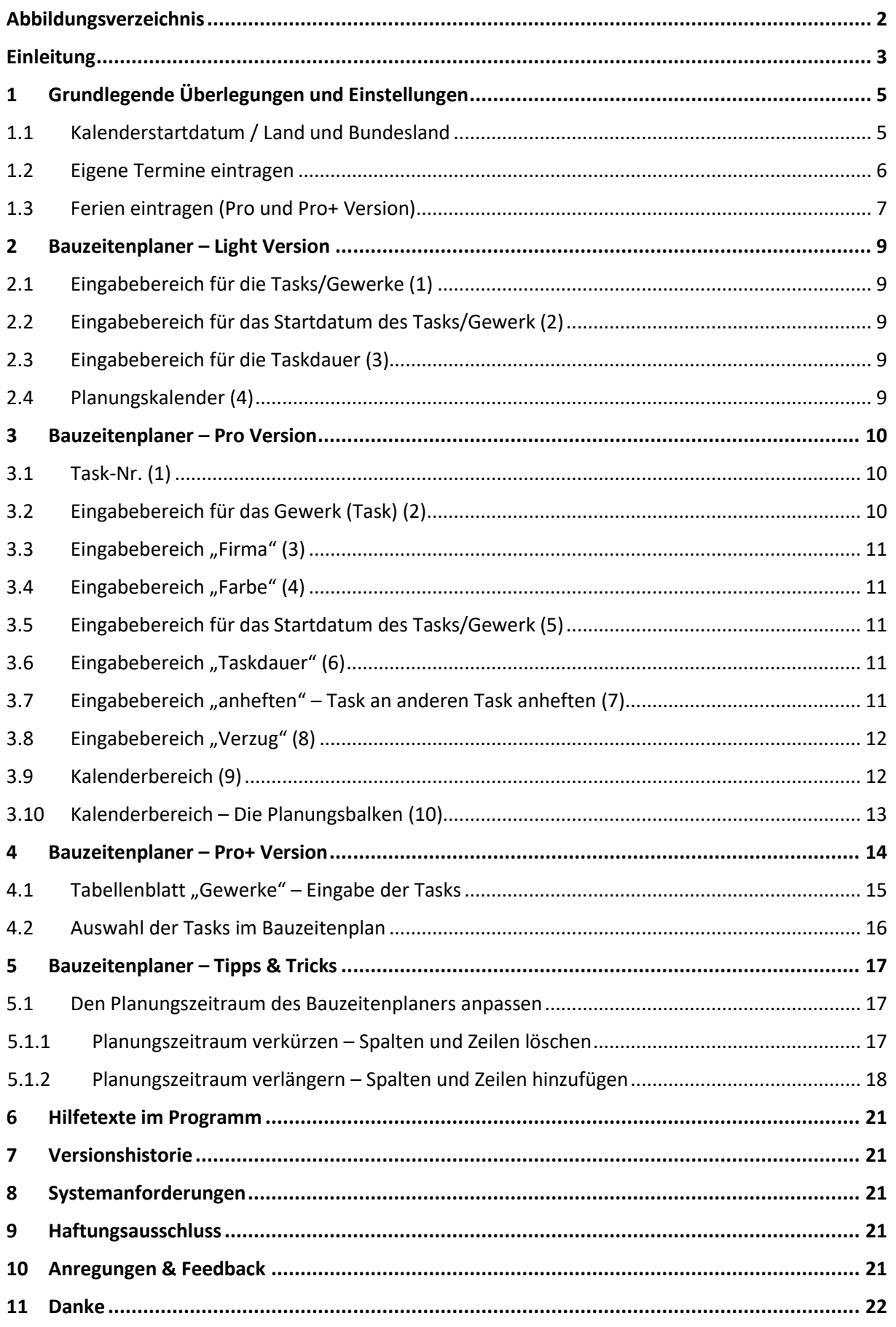

# <span id="page-2-0"></span>Abbildungsverzeichnis

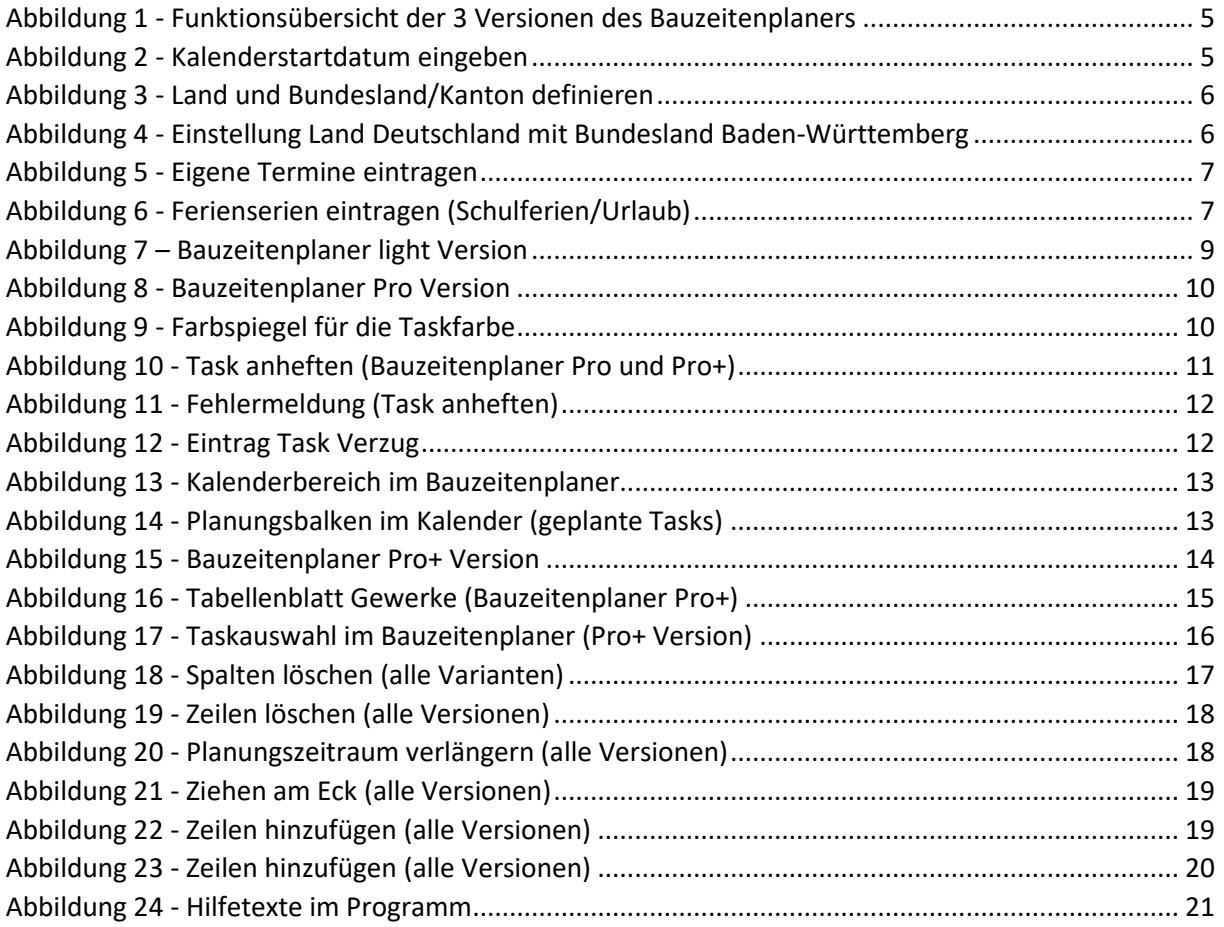

### <span id="page-3-0"></span>Einleitung

Das Excel-Vorlagenpaket "Bauzeitenplaner-Pro" unterstützt dich bei der Terminplanung und Terminverwaltung deiner Bauprojekte. Mit den Vorlagen können die einzelnen Gewerke oder Bauvorhaben (folgende auch "Tasks" genannt) terminlich eingeplant, voneinander in Abhängigkeit gesetzt und zur besseren Unterscheidung auch farblich hervorgehoben werden. Zusätzlich können Ferientermine und auch Feiertage für Deutschland, Österreich und die Schweiz angezeigt werden.

Die Vorlagen sind einfach und übersichtlich aufgebaut und arbeiten ohne Makros (VBA-Programmierung). Du kannst die Vorlagen deinen Bedürfnissen anpassen (gute Excel-Kenntnisse erforderlich und bitte immer mit Sicherheitskopie arbeiten).

Diese Bedienungsanleitung beschreibt den Aufbau und die Funktionsweise des Excel-Vorlagenpaketes. Bitte lies dir diese Beschreibung durch, bevor du mit den Vorlagen arbeitest.

Was bietet dieses Vorlagenpaket "Bauzeitenplaner-Pro"? Folgend sind die wichtigsten Features aufgeführt:

Das Vorlagenpaket Bauzeitenplaner-Pro besteht aus den folgenden 3 Excel-Vorlagen:

o **Vorlage 1: Bauzeitenplaner light**

Das ist die einfachste Version des Bauzeitenplaners. Sie ist genauso wie sie von [alle](https://www.alle-meine-vorlagen.de/)[meine-vorlagen.de](https://www.alle-meine-vorlagen.de/) heruntergeladen werden kann. Diese Vorlage bietet eine Kalenderfunktion (ohne Planung von Abhängigkeiten). Die Farben der Tasks sind fest vordefiniert. Ferien und Feiertage werden nicht im Planer angezeigt. Für diese Version gibt es das Passwort für den Blattschutz, so dass du diese Version ganz individuell anpassen kannst.

- Platz zum Eintragen von bis zu 25 Gewerke (Tasks)
- Zeitraum Planungskalender: 1 Jahr

#### o **Vorlage 2: Bauzeitenplaner-Pro**

Die Pro-Version bietet einige weitere Funktionen im Vergleicht zur light-Version:

- Die Vorlage bietet einen einstellbaren Kalender zum Anzeigen der Feiertage für Deutschland, Österreich und die Schweiz (nach Land + Bundesland bzw. Kanton einstellbar).
- Es können bis zu 25 Ferienserien eingetragen und im Bauzeitenplaner angezeigt werden, z.B. Schulferien oder eigene Ferienserien.
- Die einzelnen Tasks (Gewerke) können individuell mit einer aus 16 Farben markiert werden.
- Für jeden Task kann eine Abhängigkeit zu einem anderen Task definiert werden. Somit verschieben sich angehängte Tasks automatisch, sobald ein verknüpfter Task sich terminlich verändert.
- Pro Gewerk kann eine zuständige Firma oder ein zuständiger Mitarbeiter eingetragen werden.
- Platz zum Eintragen von bis zu 80 Gewerken (Tasks)
- Zeitraum Planungskalender: 3 Jahre

#### o **Vorlage 3: Bauzeitenplaner-Pro+**

Die Pro+ Version bietet dieselben Funktionen wie die Pro-Version. Der Unterschied liegt in der Planung der Gewerke. Für die Planung der Gewerke gibt es hier ein separates Tabellenblatt (Tabellenblatt Gewerke). Das Eintragen der Gewerke erfolgt also nicht direkt durch manuelle Eingabe im Bauzeitenplaner. Sie können später über ein Drop-Down-Menü ausgewählt werden.

Diese Version ist dann sehr nützlich, wenn du immer die gleichen Gewerke/Partnerfirmen einzuplanen hast. Diese können im Tabellenblatt "Gewerke" einmal fix angelegt und dann im Bauzeitenplaner über ein Drop-Down-Menü bequem ausgewählt werden. Die weiteren Funktionen sind gleich wie die der Pro-Version.

Zu allen 3 Vorlagen wird das Passwort zum Aufheben des Blattschutzes sowie diese Bedienungsanleitung mitgeliefert.

#### **Hinweis:** *In der Bedienungsanleitung wird oft von «Task» gesprochen. Ein «Task» ist nichts anderes als ein Gewerk oder eine Aufgabe, welche im Bauzeitenplaner geplant werden.*

Nun wünsche ich viel Spaß und Erfolg mit dem Vorlagenpaket "Bauzeitenplaner-Pro".

#### *Bauzeitenplaner-Pro*

*"Plane Gewerke, Bauabschnitte und Bauprojekte…"*

[www.alle-meine-vorlagen.de](https://www.alle-meine-vorlagen.de/) [info@alle-meine-vorlagen.de](mailto:info@alle-meine-vorlagen.de) Timo Mutter Habsburgerstraße 16 D-79713 Bad Säckingen

## <span id="page-5-0"></span>1 Grundlegende Überlegungen und Einstellungen

Bevor du beginnst, mit einer der 3 Vorlagen zu arbeiten, musst du dich für eine entscheiden. Folgend möchte ich dir einige Entscheidungshilfen geben.

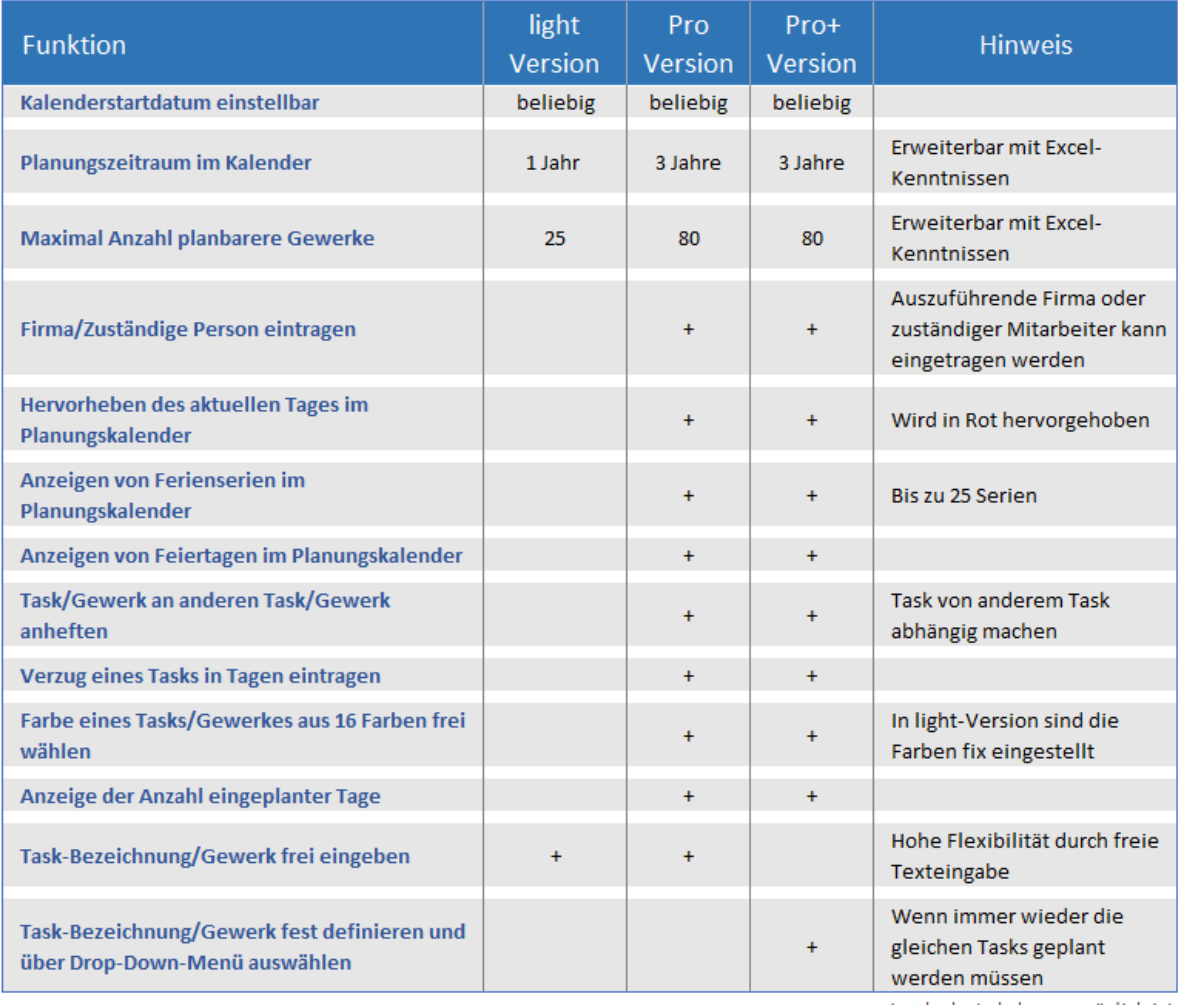

ein + bedeuted, dass es möglich ist

<span id="page-5-2"></span>*Abbildung 1 - Funktionsübersicht der 3 Versionen des Bauzeitenplaners* 

Nun müssen einige Grundeinstellungen durchgeführt werden. Dies wird in den folgenden Kapiteln beschrieben.

#### <span id="page-5-1"></span>1.1 Kalenderstartdatum / Land und Bundesland

Klicke auf das Tabellenblatt "Stammdaten". Hier kannst du in Zelle C3 das Startdatum des Planungskalenders eintragen. Achte darauf, dass es immer ein Montag ist. Dadurch wird die Kalenderwoche im Kalender richtig angezeigt.

<span id="page-5-3"></span>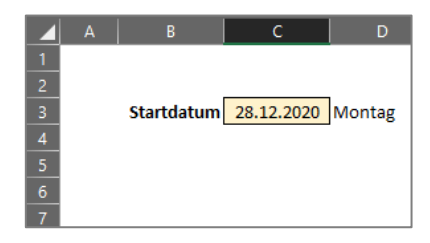

*Abbildung 2 - Kalenderstartdatum eingeben*

Ab diesem Datum wird der Planungskalender generiert. Bei der Light-Version geht der Kalender über 12 Monate, bei der Pro und der Pro+ Version bis zu 3 Jahre.

Wenn du mit der Pro Version oder der Pro+ Version arbeitest, dann ist die folgende Einstellung des Landes sowie des Bundeslandes bzw. des Kantons noch erforderlich. Dazu klickst du auf das Tabellenblatt "Einstellungen".

Oben rechts trägst du in Zelle B3 das Kalenderjahr ein, ab dem die Feiertage berechnet werden sollen. Beginnend mit diesem Jahr werden die Feiertage für 3 Jahre berechnet.

In Zelle B4 wählst du über das Drop-Down-Menü eines der Länder Deutschland, Österreich oder Schweiz aus. Nun noch in Zelle B5 das entsprechende Bundesland bzw. den entsprechenden Kanton auswählen.

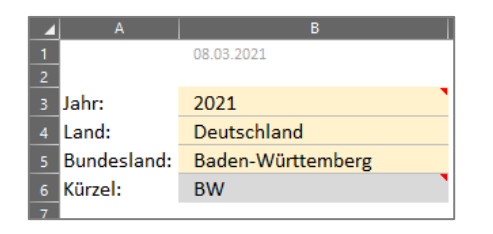

*Abbildung 3 - Land und Bundesland/Kanton definieren*

<span id="page-6-1"></span>Jetzt werden die Feiertage über 3 Jahre berechnet und im Planungskalender angezeigt.

Der folgende Screenshot zeigt die Einstellung für das Land Deutschland und das Bundesland Baden-Württemberg.

| <b>Deutschland</b>        |                                                     |                                |                              |                                  |                                            |                                      |                           |        |
|---------------------------|-----------------------------------------------------|--------------------------------|------------------------------|----------------------------------|--------------------------------------------|--------------------------------------|---------------------------|--------|
|                           |                                                     |                                | Feiertage Deutschland        |                                  | 2021 bis 2023                              |                                      |                           |        |
| <b>Deutschland</b>        | <b>Kürzel</b><br>$\overline{\phantom{a}}$<br>$\sim$ | Feiertage<br><b>Bundesland</b> | <b>Datum</b><br>$\mathbf{v}$ | <b>Wochentag</b><br>$\mathbf{v}$ | <b>Feiertag</b><br>$\overline{\mathbf{v}}$ | <b>BW</b><br>$\overline{\mathbf{v}}$ | <b>BY</b><br>$\mathbf{v}$ | BE.    |
| Baden-Württemberg         | <b>BW</b>                                           | 01.01.2021                     | 01.01.2021                   |                                  | <b>Freitag Neujahrstag</b>                 | 01.01.                               | 01.01.                    | 01.01. |
| Bayern                    | <b>BY</b>                                           | 06.01.2021                     | 06.01.2021                   |                                  | Mittwoch Heilige Drei Könige               | 06.01.                               | 06.01.                    |        |
| <b>Berlin</b>             | <b>BE</b>                                           | 02.04.2021                     | 02.04.2021                   |                                  | Freitag Karfreitag                         | 02.04.                               | 02.04.                    | 02.04. |
| Brandenburg               | <b>BB</b>                                           | 04.04.2021                     | 04.04.2021                   | Sonntag Ostern                   |                                            | 04.04.                               | 04.04.                    | 04.04. |
| <b>Hansestadt Bremen</b>  | <b>HB</b>                                           | 05.04.2021                     | 05.04.2021                   |                                  | Montag Ostermontag                         | 05.04.                               | 05.04.                    | 05.04. |
| <b>Hansestadt Hamburg</b> | HH                                                  | 01.05.2021                     | 01.05.2021                   |                                  | Samstag Tag der Arbeit                     | 01.05.                               | 01.05.                    | 01.05. |
| Hessen                    | <b>HE</b>                                           | 13.05.2021                     | 13.05.2021                   |                                  | Donnerstag Christi Himmelfahrt             | 13.05.                               | 13.05.                    | 13.05. |
| Mecklenburg-Vorpommern    | MV                                                  | 23.05.2021                     | 23.05.2021                   |                                  | Sonntag Pfingsten                          | 23.05.                               | 23.05.                    | 23.05. |
| Niedersachsen             | <b>NI</b>                                           | 24.05.2021                     | 24.05.2021                   |                                  | Montag Pfingstmontag                       | 24.05.                               | 24.05.                    | 24.05. |
| Nordrhein-Westfalen       | <b>NW</b>                                           | 03.06.2021                     | 03.06.2021                   |                                  | Donnerstag Fronleichnam                    | 03.06.                               | 03.06.                    |        |
| <b>Rheinland-Pfalz</b>    | <b>RP</b>                                           | 00.01.1900                     | 15.08.2021                   |                                  | Sonntag Mariä Himmelfahrt                  |                                      | 15.08.                    |        |
| Saarland                  | SL                                                  | 03.10.2021                     | 03.10.2021                   |                                  | Sonntag Tag der Deutschen Einheit          | 03.10.                               | 03.10.                    | 03.10. |
| Sachsen                   | <b>SN</b>                                           | 00.01.1900                     | 31.10.2021                   |                                  | Sonntag Reformationstag                    |                                      |                           |        |
| Sachsen-Anhalt            | <b>ST</b>                                           | 01.11.2021                     | 01.11.2021                   |                                  | Montag Allerheiligen                       | 01.11.                               | 01.11.                    |        |
| Schleswig-Holstein        | <b>SH</b>                                           | 00.01.1900                     | 17.11.2021                   |                                  | Mittwoch Buß- und Bettag                   |                                      |                           |        |
| Thüringen                 | <b>TH</b>                                           | 25.12.2021                     | 25.12.2021                   |                                  | Samstag 1. Weihnachtsfeiertag              | 25.12.                               | 25.12.                    | 25.12. |
|                           |                                                     | 26.12.2021                     | 26.12.2021                   |                                  | Sonntag 2. Weihnachtsfeiertag              | 26.12.                               | 26.12.                    | 26.12. |

<span id="page-6-2"></span>*Abbildung 4 - Einstellung Land Deutschland mit Bundesland Baden-Württemberg*

#### <span id="page-6-0"></span>1.2 Eigene Termine eintragen

Bis zu 15 eigene Termine können im grünen Bereich in den Spalten «AL» und «AM» eingegeben werden (Tabellenblatt »Einstellungen»).

| ◪                                                                                                    | AJ | AK         | AL.                    | AM                 | AN   | AO | AP                                                               | AQ |  |
|----------------------------------------------------------------------------------------------------|----|------------|------------------------|--------------------|------|----|------------------------------------------------------------------|----|--|
| 55                                                                                                    |    | 06.06.2022 | Pfingstmontag          | Ostersonntag +50   | 2022 |    |                                                                  |    |  |
| 56                                                                                                    |    | 16.06.2022 | Fronteichnam           | Pfingstsonntag +11 | 2022 |    |                                                                  |    |  |
| 57                                                                                                    |    | 15.08.2022 | Mariä Himmelfahrt      | 15.08.             | 2022 |    |                                                                  |    |  |
| $\frac{58}{59}$                                                                                                    |    | 03.10.2022 | Tag d. Deut. Einheit   | 03.10.             | 2022 |    |                                                                  |    |  |
|                                                                                                    |    | 31.10.2022 | Reformationstag        | 31.10.             | 2022 |    |                                                                  |    |  |
| 60                                                                                                    |    | 01.11.2022 | Allerheiligen          | 01.11.             | 2022 |    |                                                                  |    |  |
| 61                                                                                                    |    | 16.11.2022 | <b>Buß- und Bettag</b> |                    | 2022 |    |                                                                  |    |  |
| 62                                                                                                    |    | 25.12.2022 | 1. Weihnachtstag       | 25.12.             | 2022 |    |                                                                  |    |  |
| 63                                                                                                    |    | 26.12.2022 | 2. Weihnachtstag       | 26.12.             | 2022 |    |                                                                  |    |  |
| 64                                                                                                    |    | 21.08.2020 | Betriebsfest           | 21.08.             |      |    | « Ab hier kannst du weitere Feiertage, Brückentage usw. eingeben |    |  |
|                                                                                                    |    | 12.07.1905 |                        |                    |      |    |                                                                  |    |  |
|                                                                                                    |    | 12.07.1905 |                        |                    |      |    |                                                                  |    |  |
| $\begin{array}{r}\n\overline{65} \\ \overline{66} \\ \overline{67}\n\end{array}$                                                                                 |    | 12.07.1905 |                        |                    |      |    |                                                                  |    |  |
| 68                                                                                                    |    | 12.07.1905 |                        |                    |      |    |                                                                  |    |  |
|                                                                                                    |    | 12.07.1905 |                        |                    |      |    |                                                                  |    |  |
|                                                                                                    |    | 12.07.1905 |                        |                    |      |    |                                                                  |    |  |
|                                                                                                    |    | 12.07.1905 |                        |                    |      |    |                                                                  |    |  |
|                                                                                                    |    | 12.07.1905 |                        |                    |      |    |                                                                  |    |  |
|                                                                                                    |    | 12.07.1905 |                        |                    |      |    |                                                                  |    |  |
|                                                                                                    |    | 12.07.1905 |                        |                    |      |    |                                                                  |    |  |
|                                                                                                    |    | 12.07.1905 |                        |                    |      |    |                                                                  |    |  |
| $\begin{array}{r} 69 \\ \hline 70 \\ \hline 71 \\ \hline 72 \\ \hline 73 \\ \hline 74 \\ \hline 75 \\ \hline 76 \\ \hline 77 \\ \hline 78 \\ \hline \end{array}$ |    | 12.07.1905 |                        |                    |      |    |                                                                  |    |  |
|                                                                                                    |    | 12.07.1905 |                        |                    |      |    |                                                                  |    |  |
|                                                                                                    |    | 12.07.1905 |                        |                    |      |    |                                                                  |    |  |

<span id="page-7-1"></span>*Abbildung 5 - Eigene Termine eintragen*

Dabei ist zu beachten, dass die Termine im grünen Bereich des ausgewählten Landes (siehe [Kapitel 1.1\)](#page-5-1) eingetragen werden.

Abbildung 5 zeigt ein Beispiel mit dem Datum «21.08.2020» und dem Eintrag «Betriebsfest». «Betriebsfest» erscheint dann auch am 21.08.2020 im Bauzeitenplaner.

#### <span id="page-7-0"></span>1.3 Ferien eintragen (Pro und Pro+ Version)

Zum Eintragen der Ferien klickst du auf das Tabellenblatt "Ferien". Hier siehst du die folgende Tabelle, in welche du bis zu 25 Ferienterminserien eintragen kannst. Die Tabelle bietet genügend Platz, um die Schulferientermine für 3 Jahre eintragen zu können und hat darüber hinaus noch Platz für weitere Ferientermine.

|                                                                                |    | R                                                                                                    |            | n.                |  |                                                                                                    |  |  |  |  | м | N |
|--------------------------------------------------------------------------------|----|----------------------------------------------------------------------------------------------------|------------|-------------------|--|----------------------------------------------------------------------------------------------------|--|--|--|--|---|---|
|                                                                                |    | In diese Tabelle kannst du die Ferientermine deines Bundeslandes oder in der Schweiz für deinen Kanton eintragen |            |                   |  |                                                                                                    |  |  |  |  |   |   |
| 2 3 4 5 6 7 8 9 10 11 12 13 14 15 16 17 18 19 20 21 22 23 24 25 26 27 28 29 20 |    |                                                                                                    |            |                   |  |                                                                                                    |  |  |  |  |   |   |
|                                                                                |    |                                                                                                    |            | Baden-Württemberg |  | << gibt hier dein Bundesland oder deinen Kanton ein (dieser Eintrag hat keinen Einfluss auf irgendetwas in der Tabelle) |  |  |  |  |   |   |
|                                                                                |    |                                                                                                    | von        | bis               |  |                                                                                                    |  |  |  |  |   |   |
|                                                                                |    | Winter                                                                                                    | 01.01.2021 | 08.01.2021        |  | << In der ersten Spalte trägst du ein, um welche Ferien es sich handelt                                                 |  |  |  |  |   |   |
|                                                                                | 2  | <b>Ostern</b>                                                                                                    | 06.04.2021 | 10.04.2021        |  | In Spalte 2 und 3 trägst du den Beginn (Spalte 2) und das Ende (Spalte 3) der Ferien ein.                               |  |  |  |  |   |   |
|                                                                                |    | Pfingsten                                                                                                    | 25.05.2021 | 05.06.2021        |  | Bitte immer in dieser Form: "01.01.2021"                                                                                |  |  |  |  |   |   |
|                                                                                |    | <b>Sommer</b>                                                                                                    | 29.07.2021 | 11.09.2021        |  |                                                                                                    |  |  |  |  |   |   |
|                                                                                |    | <b>Herbst</b>                                                                                                    | 02.11.2021 | 06.11.2021        |  | << Insgesamt kannst du bis zu 25 Terminserien eintragen.                                                                |  |  |  |  |   |   |
|                                                                                |    | Weihnachten                                                                                                    | 23.12.2021 | 08.01.2022        |  |                                                                                                    |  |  |  |  |   |   |
|                                                                                |    | <b>Ostern</b>                                                                                                    | 19.04.2022 | 23.04.2022        |  |                                                                                                    |  |  |  |  |   |   |
|                                                                                | 8  | Pfingsten                                                                                                    | 07.06.2022 | 18.06.2022        |  |                                                                                                    |  |  |  |  |   |   |
|                                                                                | 9  | <b>Sommer</b>                                                                                                    | 28.07.2022 | 10.09.2022        |  |                                                                                                    |  |  |  |  |   |   |
|                                                                                | 10 | <b>Herbst</b>                                                                                                    | 02.11.2022 | 04.11.2022        |  |                                                                                                    |  |  |  |  |   |   |
|                                                                                | 11 | Weihnachten                                                                                                    | 21.12.2022 | 07.01.2023        |  |                                                                                                    |  |  |  |  |   |   |
|                                                                                | 12 | Ostern                                                                                                    | 11.04.2023 | 15.04.2023        |  |                                                                                                    |  |  |  |  |   |   |
|                                                                                | 13 | Pfingsten                                                                                                    | 30.05.2023 | 09.06.2023        |  |                                                                                                    |  |  |  |  |   |   |
|                                                                                | 14 | <b>Sommer</b>                                                                                                    | 27.07.2023 | 09.09.2023        |  |                                                                                                    |  |  |  |  |   |   |
|                                                                                | 15 |                                                                                                    |            |                   |  |                                                                                                    |  |  |  |  |   |   |
|                                                                                | 16 |                                                                                                    |            |                   |  |                                                                                                    |  |  |  |  |   |   |
|                                                                                | 17 |                                                                                                    |            |                   |  |                                                                                                    |  |  |  |  |   |   |
|                                                                                | 18 |                                                                                                    |            |                   |  |                                                                                                    |  |  |  |  |   |   |
|                                                                                | 19 |                                                                                                    |            |                   |  |                                                                                                    |  |  |  |  |   |   |
|                                                                                | 20 |                                                                                                    |            |                   |  |                                                                                                    |  |  |  |  |   |   |
|                                                                                | 21 |                                                                                                    |            |                   |  |                                                                                                    |  |  |  |  |   |   |
|                                                                                | 22 |                                                                                                    |            |                   |  |                                                                                                    |  |  |  |  |   |   |
|                                                                                | 23 |                                                                                                    |            |                   |  |                                                                                                    |  |  |  |  |   |   |
|                                                                                | 24 |                                                                                                    |            |                   |  |                                                                                                    |  |  |  |  |   |   |
|                                                                                | 25 |                                                                                                    |            |                   |  |                                                                                                    |  |  |  |  |   |   |
|                                                                                |    |                                                                                                    |            |                   |  |                                                                                                    |  |  |  |  |   |   |

<span id="page-7-2"></span>*Abbildung 6 - Ferienserien eintragen (Schulferien/Urlaub)*

**Tipp:** *Au[f Schulferien.org](https://www.schulferien.org/) findest du die Schulferientermine für dein Bundesland.*

In Zelle C3 trägst du den Namen deines Bundeslandes oder auch einen beliebig anderen Eintrag, der deine Ferien beschreibt, ein. Das Feld kann auch leer gelassen werden, da es keinen Einfluss hat.

Darunter kommen die Ferienterminserien. Diese können in Spalte B benannt werden (z.B. Winterferien, Osterferien etc.). In die Spalten C und D werden die entsprechenden Datumsangaben (von .... bis) eingetragen. Bitte ein Datum immer im Format "01.01.2021" angeben.

Nun sind die Grundeinstellungen gemacht und es kann losgehen mit der Bauzeitenplanung.

#### <span id="page-9-0"></span>2 Bauzeitenplaner – Light Version

Folgend wird die light Version des Bauzeitenplaners beschrieben.

|                         | $\blacktriangle$ A | R.                     | C.              | D              |             | FGH                    |                        |                        |                       |                        |                        |                        |                        |                        |                                                                  |          |
|-------------------------|--------------------|------------------------|-----------------|----------------|-------------|------------------------|------------------------|------------------------|-----------------------|------------------------|------------------------|------------------------|------------------------|------------------------|------------------------------------------------------------------|----------|
|                         |                    | <b>Bauzeitenplaner</b> |                 |                |             |                        |                        |                        |                       |                        |                        |                        |                        |                        |                                                                  |          |
| $\overline{2}$          |                    | 2021                   |                 |                |             | Dez                    | Jan                    | Jan                    | Jan                   | Jan                    | Feb                    | Feb                    | Feb                    | Feb                    | Mrz                                                              |          |
|                         |                    | т                      |                 | $\overline{3}$ |             |                        |                        |                        |                       |                        |                        |                        |                        |                        | 을로토움노였었을로토움노였었을로토움노였었을로토움노였었을로토움노였었을로토움노였었을로토움노였었음호토음노였었을로토움노였었을 |          |
| $\overline{\mathbf{5}}$ |                    |                        | nur Arbeitstage |                | $\mathbf x$ | $28.12. -$<br>03.01.21 | $04.01. -$<br>10.01.21 | $11.01. -$<br>17.01.21 | $18.01 -$<br>24.01.21 | $25.01. -$<br>31.01.21 | $01.02. -$<br>07.02.21 | $08.02. -$<br>14.02.21 | $15.02. -$<br>21.02.21 | $22.02. -$<br>28.02.21 | $01.03. -$<br>07.03.21                                           | 08<br>14 |
| $6\phantom{1}6$         |                    | <b>Baustelle</b>       | <b>Beginn</b>   | Tage           | Ende        | 53                     | 1                      | $\overline{2}$         | 3                     | 4                      | 5                      | 6                      | $\overline{7}$         | 8                      | 9                                                                |          |
| 8                       | 1                  | Hauptstraße            | 06.01.21        | 38             | 26.02.21    |                        |                        |                        |                       |                        |                        |                        |                        |                        |                                                                  |          |
| 9                       | $\overline{2}$     | Giebelstraße           | 30.12.20        | 70             | 06.04.21    |                        |                        |                        |                       |                        |                        |                        |                        |                        |                                                                  |          |
| 10                      | 3                  | Hofplatz               | 01.02.21        | 100            | 18.06.21    |                        | 4                      |                        |                       |                        |                        |                        |                        |                        |                                                                  |          |
|                         | Δ                  | <b>Teststraße</b>      | 20.01.21        | 40             | 16.03.21    |                        |                        |                        |                       |                        |                        |                        |                        |                        |                                                                  |          |
| 12                      | 5                  | Bergstraße             | 15.01.21        | 18             | 09.02.21    |                        |                        |                        |                       |                        |                        |                        |                        |                        |                                                                  |          |
| 13                      | 6                  | Dorfplatz              | 26.01.21        | 19             | 19.02.21    |                        |                        |                        |                       |                        |                        |                        |                        |                        |                                                                  |          |
| 14                      | $\overline{7}$     |                        |                 |                |             |                        |                        |                        |                       |                        |                        |                        |                        |                        |                                                                  |          |
| 15                      | 8                  |                        |                 |                |             |                        |                        |                        |                       |                        |                        |                        |                        |                        |                                                                  |          |
| 16                      | 9                  |                        |                 |                |             |                        |                        |                        |                       |                        |                        |                        |                        |                        |                                                                  |          |
| 17                      | 10                 |                        |                 |                |             |                        |                        |                        |                       |                        |                        |                        |                        |                        |                                                                  |          |
|                         |                    |                        |                 |                |             |                        |                        |                        |                       |                        |                        |                        |                        |                        |                                                                  |          |

<span id="page-9-5"></span>*Abbildung 7 – Bauzeitenplaner light Version*

Der Bauzeitenplaner light ist einfach aufgebaut. Es gibt folgende 4 Hauptbereiche:

#### <span id="page-9-1"></span>2.1 Eingabebereich für die Tasks/Gewerke (1)

Hier gibst du den Namen der Baustelle bzw. den Namen des Gewerkes (Task) ein. Pro Zeile ist eine Farbe fest hinterlegt. Diese Farbe wird automatisch auch im Planungskalender (4) zum Anzeigen des Zeitbalkens verwendet. Insgesamt sind 10 Farben fest definiert. Ab Task 11 beginnt die Farbe wieder mit Hellgrün wie in Task 1.

#### <span id="page-9-2"></span>2.2 Eingabebereich für das Startdatum des Tasks/Gewerk (2)

Hier kann das Startdatum des Tasks/Gewerks aus Punkt (1) eingegeben werden. Bei diesem Datum beginnt der Planungsbalken im Bereich (4). Das Datum muss immer im Format "01.01.2021" eingetragen werden.

#### <span id="page-9-3"></span>2.3 Eingabebereich für die Taskdauer (3)

Hier gibst du die Dauer in Tagen ein. Wie viele Tage sind für die Durchführung dieses Tasks geplant.

Das Enddatum in Spalte E wird automatisch berechnet.

#### <span id="page-9-4"></span>2.4 Planungskalender (4)

Im Bereich 4 werden die Zeitbalken aus den Eintragungen (Punkte (1) bis (3)) angezeigt.

Die light-Version hat insgesamt 25 Zeilen und geht über einen Zeitraum von 12 Monaten. Beides kannst du mit Excel-Kenntnissen nach deinen Bedürfnissen anpassen (Passwort für den Blattschutz wird mitgeliefert).

#### <span id="page-10-0"></span>3 Bauzeitenplaner – Pro Version

Folgend wird die Pro Version des Bauzeitenplaners beschrieben.

|                 | $\blacktriangle$ A | $\mathbb{R}$<br><b>Bauzeitenplaner Pro</b>              |                 | D     |                          |                       | G.                    |                      |                                                   |                  |                   |               |                | 9              |                | Ostern<br>Osternonta                                                                                                    |                |
|-----------------|--------------------|---------------------------------------------------------|-----------------|-------|--------------------------|-----------------------|-----------------------|----------------------|---------------------------------------------------|------------------|-------------------|---------------|----------------|----------------|----------------|----------------------------------------------------------------------------------------------------|----------------|
| $\overline{2}$  |                    | Plane Gewerke, Bauabschnitte und Bauprojekte            |                 |       |                          |                       |                       |                      |                                                   |                  | Feb <sub>21</sub> | <b>Mrz 21</b> | <b>Mrz 21</b>  | <b>Mrz 21</b>  | <b>Mrz 21</b>  | Apr 21                                                                                                    | Apr 21         |
|                 |                    | 2                                                       | 3               |       |                          |                       | 6                     |                      |                                                   | 8                | $22.02. -$        | $01.03. -$    | $08.03. -$     | $15.03. -$     | $22.03. -$     | BasALWABasALWABasALWABasALWABasALWABasA <mark>LWAB</mark> asALWA<br><u>NRA<mark>R</mark>RNR</u> 6883886889FFMATPPFPRRRRRRRRRRRRB66 <b>883886889F</b> F<br>$29.03. -$ | $05.04. -$     |
| 6               | Task               | Kalender für: Deutschland   Baden-Württemberg<br>Gewerk | Firma           | Farbe | <b>Beginn</b><br>[Datum] | Ist-<br><b>Beginn</b> | 30<br>Dauer<br>[Tage] | $\mathbf{x}$<br>Ende | nur Arbeitstage (Mo-Fr)<br>anheften<br>[Task Nr.] | Verzug<br>[Tage] | 28.02.21<br>8     | 07.03.21<br>9 | 14.03.21<br>10 | 21.03.21<br>11 | 28.03.21<br>12 | 04.04.21<br>13                                                                                                    | 11.04.21<br>14 |
| 9               |                    | Trockenbau Wände im Flur                                | Muster AG       |       | 1 01.03.21 01.03.21      |                       | 8                     | 10.03.21             |                                                   |                  |                   |               |                |                |                |                                                                                                    |                |
| 10              | $\overline{2}$     | Elektrik verlegen im Flur                               | Elektro AG      | 4     | 09.03.21 11.03.21        |                       | $\overline{4}$        | 16.03.21             | $\mathbf{1}$                                      |                  |                   |               |                |                |                |                                                                                                    |                |
| $\overline{11}$ | 3                  | Malerarbeiten im Flur                                   | Maler-Muster AG |       | 6 09.03.21 17.03.21      |                       | 6                     | 26.03.21             | $\overline{2}$                                    | $\overline{2}$   |                   |               |                |                |                |                                                                                                    |                |
| 12              | $\overline{A}$     | Fliesen legen im Bad                                    |                 |       | 01.03.21 01.03.21        |                       | 10                    | 12.03.21             |                                                   |                  |                   |               |                | $10^{\circ}$   |                |                                                                                                    |                |
| 13              | 5                  | Endreinigung                                            |                 |       | 18.03.21 27.03.21        |                       | $\overline{2}$        | 30.03.21             | $\overline{\mathbf{3}}$                           |                  |                   |               |                |                |                |                                                                                                    |                |
| 14              |                    |                                                         |                 |       |                          | 00.01.00              |                       |                      |                                                   |                  |                   |               |                |                |                |                                                                                                    |                |
| 15              |                    |                                                         |                 |       |                          | 00.01.00              |                       |                      |                                                   |                  |                   |               |                |                |                |                                                                                                    |                |
| 16              | -8                 |                                                         |                 |       |                          | 00.01.00              |                       |                      |                                                   |                  |                   |               |                |                |                |                                                                                                    |                |

<span id="page-10-3"></span>*Abbildung 8 - Bauzeitenplaner Pro Version*

Die Pro Version ist etwas umfangreicher aber immer noch sehr übersichtlich aufgebaut.

#### <span id="page-10-1"></span>3.1 Task-Nr. (1)

Jedes Gewerk bzw. jeder Task hat eine Task-Nr., welche in Spalte A angezeigt wird. Diese Task-Nr. ist wichtig für den Punkt (7) "anheften". Ein Task sollte immer die Nummer behalten, die er von Anfang hatte. Wenn du keine Tasks an andere Tasks geheftet hast, dann kannst du diese Nummern auch beliebig ändern. Aber sobald eben ein Task angeheftet wurde, ist es wichtig, dass die Nummer bleibt.

#### <span id="page-10-2"></span>3.2 Eingabebereich für das Gewerk (Task) (2)

Hier gibst du den Namen der Baustelle bzw. den Namen des Gewerkes (Task) ein. Die Farbe ist hier nicht fest hinterlegt, sondern kann durch Eingabe einer Zahl in Bereich (4) aus 16 Farben ausgewählt werden. Den Farbspiegel mit den 16 Farbcodes findest du im Tabellenblatt "Stammdaten".

|          | Farbspiegel |           |                                                                                      |
|----------|-------------|-----------|--------------------------------------------------------------------------------------|
| Farbcode | Farbe       | Hex-Werte | <- Achtung: durch Ändern der 16 Farben ändert sich die Farbe im Bauzeitenplan nicht. |
| 1        |             | #C6E0B4   | Dies ist nur eine Aufführung der 16 Farben, welche fix definiert sind                |
| 2        |             | #548235   |                                                                                      |
| 3        |             | #00B050   |                                                                                      |
| 4        |             | #3399FF   |                                                                                      |
| 5        |             | #2F75B5   |                                                                                      |
| 6        |             | #FFE699   |                                                                                      |
| 7        |             | #BF8F00   |                                                                                      |
| 8        |             | #FFFF00   |                                                                                      |
| 9        |             | #DBDBDB   |                                                                                      |
| 10       |             | #7B7B7B   |                                                                                      |
| 11       |             | #F8CBAD   |                                                                                      |
| 12       |             | #C65911   |                                                                                      |
| 13       |             | #BD92DE   |                                                                                      |
| 14       |             | #8F45C7   |                                                                                      |
| 15       |             | #FF9393   |                                                                                      |
| 16       |             | #FF0101   |                                                                                      |

<span id="page-10-4"></span>*Abbildung 9 - Farbspiegel für die Taskfarbe*

#### <span id="page-11-0"></span>3.3 Eingabebereich "Firma" (3)

In diesen Bereich kann die zuständige Firma, welche ein Gewerk umsetzt oder auch ein zuständiger Mitarbeiter eingetragen werden.

#### <span id="page-11-1"></span>3.4 Eingabebereich "Farbe" (4)

In diese Spalte trägst du den Farbcode ein (siehe auch Farbspiegel in [Kapitel 3.2](#page-10-2) oder im Tabellenblatt "Stammdaten").

#### <span id="page-11-2"></span>3.5 Eingabebereich für das Startdatum des Tasks/Gewerk (5)

Hier kann das Startdatum des Tasks/Gewerks aus Punkt (2) eingegeben werden. Bei diesem Datum beginnt der Planungsbalken im Planungskalender. Das Datum muss immer im Format "01.01.2021" eingetragen werden.

Das Datum "Ist-Beginn" in Spalte F wird automatisch ausgerechnet, sobald ein Task durch Eingabe einer Zahl in Spalte I angeheftet wird. Dann verschiebt sich das Beginn-Datum automatisch an das End-Datum des Vorgängers (+ 1 Tag).

#### <span id="page-11-3"></span>3.6 Eingabebereich "Taskdauer" (6)

Hier gibst du die Dauer in Tagen ein. Wie viele Tage sind für die Durchführung dieses Tasks geplant.

Das Enddatum in Spalte H wird automatisch berechnet.

#### <span id="page-11-4"></span>3.7 Eingabebereich "anheften" – Task an anderen Task anheften (7)

Wenn der Beginn eines Tasks/Gewerkes von einem anderen Task/Gewerk abhängig ist, dann kommt diese Spalte ins Spiel. Schauen wir uns mal das Beispiel im folgenden Screenshot an:

|                                                | $\blacksquare$ A | B<br><b>Bauzeitenplaner Pro</b>                         | Ċ                                    | D      | F.                                     | F.       | G                     | н                           |                                                   |                         |                                                           |               |                |                |                                                                                 | Ostern<br>Ostermontag<br>Karfreitag |                |
|------------------------------------------------|------------------|---------------------------------------------------------|--------------------------------------|--------|----------------------------------------|----------|-----------------------|-----------------------------|---------------------------------------------------|-------------------------|-----------------------------------------------------------|---------------|----------------|----------------|---------------------------------------------------------------------------------|-------------------------------------|----------------|
| $\overline{2}$                                 |                  | Plane Gewerke, Bauabschnitte und Bauprojekte            |                                      |        |                                        |          |                       |                             |                                                   |                         | Feb <sub>21</sub>                                         | <b>Mrz 21</b> | <b>Mrz 21</b>  | <b>Mrz 21</b>  | <b>Mrz 21</b>                                                                   | Apr 21                              | Apr 21         |
| 3<br>$\overline{4}$<br>$\overline{\mathbf{5}}$ |                  |                                                         |                                      |        |                                        |          |                       |                             |                                                   |                         | 동부르당도%%동부물당도%%동부물당도%%동부물당도%%동부물당도%%동부물당도%%%<br>$22.02. -$ | $01.03. -$    | $08.03. -$     | $15.03. -$     | NAR <mark>R</mark> ANASSESESSSSPECCOOLOGICALANARANANASTSESSSSSSSO<br>$22.03. -$ | $29.03. -$                          | $05.04. -$     |
| $6\overline{6}$                                | Task             | Kalender für: Deutschland   Baden-Württemberg<br>Gewerk | Firma                                | Farbe  | <b>Beginn</b><br>[Datum] Beginn        | Ist-     | 30<br>Dauer<br>[Tage] | $\mathbf{x}$<br><b>Ende</b> | nur Arbeitstage (Mo-Fr)<br>anheften<br>[Task Nr.] | <b>Verzug</b><br>[Tage] | 28.02.21<br>8                                             | 07.03.21<br>9 | 14.03.21<br>10 | 21.03.21<br>11 | 28.03.21<br>12                                                                  | 04.04.21<br>13                      | 11.04.21<br>14 |
| 9                                              | 2 <sup>1</sup>   | Trockenbau Wände im Flur                                | Muster AG                            | 1      | 01.03.21 01.03.21                      |          | 8                     | 10.03.21                    |                                                   |                         |                                                           |               |                |                |                                                                                 |                                     |                |
| 10                                             | 3I               | Elektrik verlegen im Flur<br>Malerarbeiten im Flur      | <b>Elektro AG</b><br>Maler-Muster AG | 4<br>6 | 09.03.21 11.03.21<br>09.03.21 17.03.21 |          | $\overline{4}$<br>6   | 16.03.21<br>26.03.21        | $\mathbf{1}$<br>$\overline{2}$                    | $\overline{2}$          |                                                           |               |                |                |                                                                                 |                                     |                |
| 12                                             |                  | Fliesen legen im Bad                                    |                                      |        | 01.03.21 01.03.21                      |          | 10                    | 12.03.21                    |                                                   |                         |                                                           |               |                |                |                                                                                 |                                     |                |
| 13                                             | 51               | Endreinigung                                            |                                      | 3      | 18.03.21                               | 27.03.21 | $\overline{2}$        | 30.03.21                    | $\overline{3}$                                    |                         |                                                           |               |                |                |                                                                                 |                                     |                |
| 14                                             | 6                |                                                         |                                      |        |                                        | 00.01.00 |                       |                             |                                                   |                         |                                                           |               |                |                |                                                                                 |                                     |                |
| 15                                             |                  |                                                         |                                      |        |                                        | 00.01.00 |                       |                             |                                                   |                         |                                                           |               |                |                |                                                                                 |                                     |                |
|                                                |                  |                                                         |                                      |        |                                        | 00.01.00 |                       |                             |                                                   |                         |                                                           |               |                |                |                                                                                 |                                     |                |

<span id="page-11-5"></span>*Abbildung 10 - Task anheften (Bauzeitenplaner Pro und Pro+)*

Task 2 = "Elektrik verlegen im Flur". Das geht nur, wenn Task 1 = "Trockenbau der Wände im Flur" erledigt ist. Daher tragen wir bei Task 2 in Spalte I eine "1" ein. Dadurch verschiebt sich automatisch der Ist-Beginn von Task 2 vom 09.03.21 (Spalte E, Zeile 10) auf den 11.03.21 (Spalte E, Zeile 11).

Wenn sich nun Task 1 terminlich verschiebt, wird automatisch auch Task 2 entsprechend verschoben.

Es können auch nachfolgende Tasks angeheftet werden. Den gleichen Task solltest du allerdings nicht anheften. Das führt zu einer Fehlermeldung. Folgender Screenshot zeigt die Fehlermeldung, wenn du bei Task 2 den Task 2 anhängst:

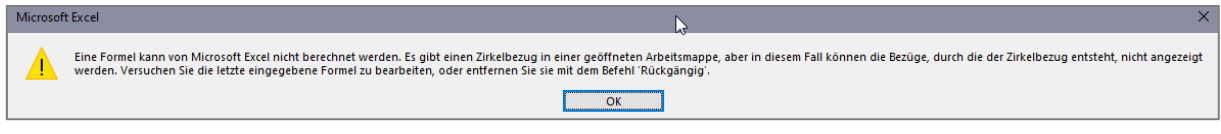

<span id="page-12-2"></span>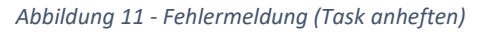

In diesem Fall einfach auf "OK" klicken und den Eintrag in Zelle I wieder löschen bzw. korrigieren.

#### <span id="page-12-0"></span>3.8 Eingabebereich "Verzug" (8)

Wenn die Umsetzung eines Tasks/Gewerkes länger dauert als ursprünglich geplant, dann kann der Verzug ganz einfach durch Eintrag der entsprechenden Verzugszeit in Tagen in Spalte J eingeplant werden. Das folgende Beispiel zeigt dies:

|                 | $\blacktriangle$ A | R                                             | C.               | D     |                          |                       | G              |              |                         |                         |                   |               |               |                                                                                 |               |                                     |            |
|-----------------|--------------------|-----------------------------------------------|------------------|-------|--------------------------|-----------------------|----------------|--------------|-------------------------|-------------------------|-------------------|---------------|---------------|---------------------------------------------------------------------------------|---------------|-------------------------------------|------------|
|                 |                    | <b>Bauzeitenplaner Pro</b>                    |                  |       |                          |                       |                |              |                         |                         |                   |               |               |                                                                                 |               | Ostern<br>Ostermontag<br>Karfreitag |            |
| $\overline{2}$  |                    | Plane Gewerke, Bauabschnitte und Bauprojekte  |                  |       |                          |                       |                |              |                         |                         | Feb <sub>21</sub> | <b>Mrz 21</b> | <b>Mrz 21</b> | <b>Mrz 21</b>                                                                   | <b>Mrz 21</b> | Apr 21                              | Apr 21     |
|                 |                    |                                               |                  |       |                          |                       |                |              |                         |                         |                   |               |               | SPEST&NSEEST&NSEEST&NSEEST&NSEEST&NSEEST&NSEEST&P                               |               |                                     |            |
| $\overline{5}$  |                    |                                               |                  |       |                          |                       |                |              |                         |                         | $22.02 -$         | $01.03. -$    | $08.03. -$    | NAR <mark>R</mark> ANASSESESSSSPECCOOLOGICALANARANANASTSESSSSSSSO<br>$15.03. -$ | $22.03. -$    | $29.03. -$                          | $05.04. -$ |
| $6\overline{6}$ |                    | Kalender für: Deutschland   Baden-Württemberg |                  |       |                          |                       | 30             | $\mathbf{x}$ | nur Arbeitstage (Mo-Fr) |                         | 28.02.21          | 07.03.21      | 14.03.21      | 21.03.21                                                                        | 28.03.21      | 04.04.21                            | 11.04.21   |
|                 | Task               | Gewerk                                        | Firma            | Farbe | <b>Beginn</b><br>[Datum] | Ist-<br>Beginn [Tage] | Dauer          | Ende         | anheften<br>[Task Nr.]  | <b>Verzug</b><br>[Tage] | 8                 | 9             | 10            | 11                                                                              | 12            | 13                                  | 14         |
| -9              |                    | Trockenbau Wände im Flur                      | <b>Muster AG</b> |       | 01.03.21 01.03.21        |                       | 8              | 10.03.21     |                         |                         |                   |               |               |                                                                                 |               |                                     |            |
| 10              | $\overline{2}$     | Elektrik verlegen im Flur                     | Elektro AG       | 4     | 09.03.21 11.03.21        |                       | 4              | 16.03.21     | $\mathbf{1}$            |                         |                   |               |               |                                                                                 |               |                                     |            |
| -11             | 3                  | Malerarbeiten im Flur                         | Maler-Muster AG  | 6     | 09.03.21 17.03.21        |                       | 6              | 26.03.21     | $\overline{2}$          | $\overline{2}$          |                   |               |               |                                                                                 |               |                                     |            |
| 12              |                    | Fliesen legen im Bad                          |                  |       | 01.03.21 01.03.21        |                       | 10             | 12.03.21     |                         |                         |                   |               |               |                                                                                 |               |                                     |            |
| 13              | 5                  | Endreinigung                                  |                  | з     | 18.03.21 27.03.21        |                       | $\overline{2}$ | 30.03.21     | $\overline{3}$          |                         |                   |               |               |                                                                                 |               |                                     |            |
| 14              | 6                  |                                               |                  |       |                          | 00.01.00              |                |              |                         |                         |                   |               |               |                                                                                 |               |                                     |            |
| 15              |                    |                                               |                  |       |                          | 00.01.00              |                |              |                         |                         |                   |               |               |                                                                                 |               |                                     |            |
| 16              | $\boldsymbol{8}$   |                                               |                  |       |                          | 00.01.00              |                |              |                         |                         |                   |               |               |                                                                                 |               |                                     |            |

<span id="page-12-3"></span>*Abbildung 12 - Eintrag Task Verzug*

Das Enddatum von Task 3 (Zelle H11) verschiebt sich automatisch um 2 Tage, weil in Zelle J11 der Verzug von 2 Tagen eingetragen wurde.

#### <span id="page-12-1"></span>3.9 Kalenderbereich (9)

Im Kalenderbereich befinden sich im oberen Bereich (Zeile 1-7 und ab Spalte L) alle Angaben zum Kalender.

Der Kalender beginnt mit dem Tag, der im Tabellenblatt "Stammdaten" eingetragen wurde (siehe dazu auc[h Kapitel 1.1\)](#page-5-1)

|                                                                      |               |               |               |               | arfreitag<br>Dstem | Dstermontag                                              |      |
|----------------------------------------------------------------------|---------------|---------------|---------------|---------------|--------------------|----------------------------------------------------------|------|
| Feb <sub>21</sub>                                                    | <b>Mrz 21</b> | <b>Mrz 21</b> | <b>Mrz 21</b> | <b>Mrz 21</b> | Apr 21             | Apr 21                                                   | Api  |
| 동부 동안 전쟁 동부 동안 전쟁 동부 동안 전쟁 동부 동안 전쟁 동부 동안 전쟁 동부 동안 전쟁 동부 동안 전쟁 동부 동안 |               |               |               |               |                    |                                                          |      |
| 288                                                                  |               |               |               |               |                    | <b>OARENBUSBBBBBEERPERFFERANNANNANNANEERSUSBBBEERPER</b> |      |
| $22.02. -$                                                           | $01.03. -$    | $08.03. -$    | $15.03. -$    | $22.03. -$    | $29.03. -$         | $05.04. -$                                               | 12.0 |
| 28.02.21                                                             | 07.03.21      | 14.03.21      | 21.03.21      | 28.03.21      | 04.04.21           | 11.04.21                                                 | 18.0 |
| 8                                                                    | 9             | 10            | 11            | 12            | 13                 | 14                                                       |      |

<span id="page-13-1"></span>*Abbildung 13 - Kalenderbereich im Bauzeitenplaner*

In Zeile 1 werden die Feiertage, des ausgewählten Bundeslandes bzw. Kantons angezeigt (siehe [Kapitel 1.1\)](#page-5-1). Diese sind in einem Grünton farblich markiert. Ferienserien werden in hellgrün markiert. Das aktuelle Tagesdatum wird in Rot markiert.

Darunter werden die Monate, die Wochentage und die Kalenderwochen aufgeführt.

#### <span id="page-13-0"></span>3.10 Kalenderbereich – Die Planungsbalken (10)

Der Ausführungszeitraum eines Tasks/Gewerkes wird im Kalenderbereich als Balken abgebildet. Die Farbe des Balkens wird dabei automatisch vom Eintrag aus Spalte D übernommen.

In diesen Bereich kannst du auch Text eintragen oder andere farbliche Markierungen vornehmen. Aber Achtung: Alles was manuell eingetragen wird, ist fix und wird nicht automatisch verschoben.

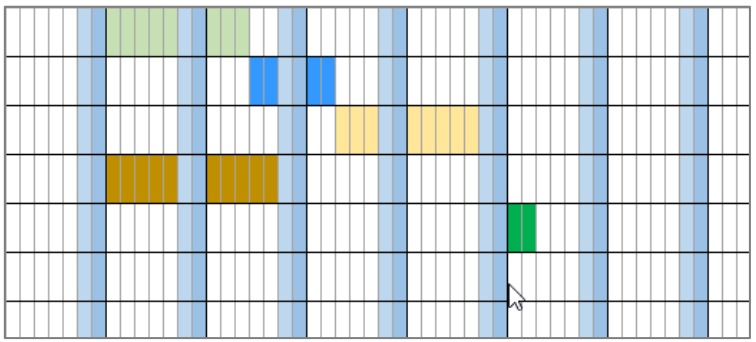

<span id="page-13-2"></span>*Abbildung 14 - Planungsbalken im Kalender (geplante Tasks)*

#### <span id="page-14-0"></span>4 Bauzeitenplaner – Pro+ Version

Folgend wird die Pro+ Version des Bauzeitenplaners beschrieben. Die Pro+ Version ist für alle gedacht, die überwiegend die gleichen Tasks einplanen müssen. Die Tasks können also einmal festgelegt und dann über ein Drop-Down-Menü ausgewählt werden.

|                                                                      |                |                 | c<br><b>Bauzeitenplaner-Pro+</b>                                  | D                        | E.             |                          |                                  |                              |                      |                                                   |                  |                            |                             | LMNOPQRSTUVWXYZAAAAAAAAAAAAAAAAAAAAAAAA                                                                                         |                             | Ostern<br>Ostermonti |
|----------------------------------------------------------------------|----------------|-----------------|-------------------------------------------------------------------|--------------------------|----------------|--------------------------|----------------------------------|------------------------------|----------------------|---------------------------------------------------|------------------|----------------------------|-----------------------------|----------------------------------------------------------------------------------------------------|-----------------------------|----------------------|
| $\overline{\phantom{a}}$<br>$\overline{\mathbf{3}}$<br>$\frac{4}{5}$ |                |                 | <b>Plane Gewerke, Bauabschnitte</b>                               |                          |                |                          |                                  |                              |                      |                                                   |                  | <b>Mrz 21</b><br>$08.03 -$ | <b>Mrz 21</b><br>$15.03. -$ | <b>Mrz 21</b><br>중모르당도%%중모르당도%%중모르당도%%중모르당도%% <mark>중모르당도%</mark> %<br>882=223#22285#XXXXXXXXXXXXXXXXXXXXXXXXXXXX<br>$22.03. -$ | <b>Apr 21</b><br>$29.03. -$ | Apr 21<br>$05.04. -$ |
| $\overline{6}$                                                       | Task           | Aus-<br>wahl    | Kalender für: Deutschland   Baden-Württemberg<br>Gewerk           | Firma                    | Farbe          | <b>Beginn</b><br>[Datum] | I <sub>st</sub><br><b>Beginn</b> | 44<br><b>Dauer</b><br>[Tage] | $\mathbf{x}$<br>Ende | nur Arbeitstage (Mo-Fr)<br>anheften<br>[Task Nr.] | Verzug<br>[Tage] | 14.03.21<br>10             | 21.03.21<br>11              | 28.03.21<br>12                                                                                                    | 04.04.21<br>13              | 11.04.21<br>14       |
| $\overline{9}$                                                       | 1              | A01             | Demontage Küche, Küche-, WC- und<br>Flurtür, Deckendemontage WC   | Allgemein                | 12             | 08.03.21 08.03.21        |                                  | 2                            | 09.03.21             |                                                   |                  |                            |                             |                                                                                                    |                             |                      |
| 10                                                                   | $\overline{a}$ | CO <sub>1</sub> | Staubschutzwand einbauen                                          | Christ                   | 6              | 09.03.21 09.03.21        |                                  | $\mathbf{1}$                 | 09.03.21             |                                                   |                  |                            |                             |                                                                                                    |                             |                      |
| 11                                                                   | 3              | <b>B01</b>      | Heizung und Wasser demontieren                                    | Bär                      | 11             | 109.03.21 10.03.21       |                                  | -1                           | 10.03.21             | $\overline{2}$                                    |                  |                            |                             |                                                                                                    |                             |                      |
| 12                                                                   | 4              | K01             | Elektro Rückbau und Rohinstallation                               | Licht Kraus              | $\overline{4}$ | 10.03.21 11.03.21        |                                  | $\mathbf{1}$                 | 15.03.21             | 3                                                 | $\overline{2}$   |                            |                             |                                                                                                    |                             |                      |
| 13                                                                   | 5              | <b>R01</b>      | <b>Statiker Albert Kraus</b>                                      | (Rohbau) Albert<br>Kraus | $\overline{7}$ | 18.03.21 18.03.21        |                                  | 3                            | 22.03.21             |                                                   |                  |                            |                             |                                                                                                    |                             |                      |
| 14                                                                   | F              | M01             | Fliesen Küche, WC, Flur entfernen                                 | Moretti                  | 9              | 11.03.21 11.03.21        |                                  | $\overline{2}$               | 12.03.21             |                                                   |                  |                            |                             |                                                                                                    |                             |                      |
| 15                                                                   |                | <b>BO2</b>      | Heizung und Wasser rohinstallation                                | Bär                      | 11             | 17.03.21 17.03.21        |                                  | $\mathbf{1}$                 | 17.03.21             |                                                   |                  |                            |                             |                                                                                                    |                             |                      |
| 16                                                                   | 8              | <b>HO1</b>      | Haustüre demontieren neue montieren.<br>Glas Bad und WC tauschen. | Heck                     | $\mathbf{1}$   | 18.03.21 18.03.21        |                                  | $\overline{2}$               | 19.03.21             |                                                   |                  |                            |                             |                                                                                                    |                             |                      |

<span id="page-14-1"></span>*Abbildung 15 - Bauzeitenplaner Pro+ Version*

Die Pro+ Version ist von der Bedienung her gleich wie die Pro-Version. Daher werde ich die Funktionen nicht noch einmal beschreiben, sondern verweise auf [Kapitel 3.](#page-10-0)

Der Unterschied bezieht sich auf die Bereiche der Spalten B bis E. Zusätzlich gibt es das Tabellenblatt «Gewerke», welches neu hinzugekommen ist.

Wie bereits geschrieben können das Gewerk, die Firma und auch die Farbe nicht direkt im Bauzeitenplan eingetragen werden. Diese werde im Tabellenblatt «Gewerke» eingetragen. Wie die Einträge dort vorgenommen werden, wird im nächste[n Kapitel 4.1](Gewerke#_Tabellenblatt_) beschrieben.

#### <span id="page-15-0"></span>4.1 Tabellenblatt "Gewerke" – Eingabe der Tasks

Das Tabellenblatt "Gewerke" dient zum Eintragen von bis zu 80 Gewerken bzw. Tasks (Spalte C). Pro Gewerk wird eine Nummer vergeben (Spalte B) und es kann die Zuständige Firma bzw. der zuständige Mitarbeiter (Spalte D) eingetragen werden. Der Farbcode (Spalte E) bestimmt, wie der Eintrag farblich aussehen wird.

|                | A                     | B                        | $\mathcal{C}$                                                           | D                        |              | G              |                             | H                  |
|----------------|-----------------------|--------------------------|-------------------------------------------------------------------------|--------------------------|--------------|----------------|-----------------------------|--------------------|
| $\mathbf{1}$   |                       |                          | Hier kannst du deine Gewerke eintragen                                  |                          |              |                |                             |                    |
| $\overline{2}$ |                       |                          |                                                                         |                          |              | Farbcode       | <b>Farbspiegel</b><br>Farbe | <b>Hex-Werte</b>   |
|                |                       | Nr.                      | Gewerke                                                                 | Firma                    | Farbcode     | 1              |                             | #C6E0B4            |
| $\overline{3}$ |                       | $\overline{\phantom{a}}$ |                                                                         | $\overline{\phantom{a}}$ |              | $\overline{2}$ |                             | #548235            |
|                |                       | A01                      | Demontage Küche, Küche-, WC- und                                        | <b>Allgemein</b>         | 12           | 3              |                             | #00B050            |
| $\overline{4}$ | 1                     |                          | Flurtür, Deckendemontage WC                                             |                          |              | 4<br>5         |                             | #3399FF<br>#2F75B5 |
| 5              | $\overline{2}$        | A02                      | Reserve                                                                 | Allgemein                | 12           | 6              |                             | #FFE699            |
|                |                       | A03                      | Endreinigung                                                            | Allgemein                | 12           | 7              |                             | #BF8F00            |
| $6\phantom{1}$ | 3                     |                          |                                                                         |                          |              | 8              |                             | #FFFF00            |
|                |                       | A04                      |                                                                         | Allgemein                | 12           | 9              |                             | #DBDBDB            |
| 7              | 4                     |                          |                                                                         |                          |              | 10             |                             | #7B7B7B            |
|                |                       | A05                      |                                                                         | Allgemein                | 12           | 11<br>12       |                             | #F8CBAD<br>#C65911 |
| $\bf 8$        | 5                     |                          |                                                                         |                          |              | 13             |                             | #BD92DE            |
|                | 6                     | <b>B01</b>               | Heizung und Wasser demontieren                                          | Bär                      | 11           | 14             |                             | #8F45C7            |
| 9              |                       |                          |                                                                         |                          |              | 15             |                             | #FF9393            |
| 10             | $\overline{7}$        | <b>B02</b>               | Heizung und Wasser rohinstallation                                      | Bär                      | 11           | 16             |                             | #FF0101            |
|                |                       | <b>B03</b>               | Heizung montieren, Abwasser und Wasser                                  | Bär                      | 11           |                |                             |                    |
| 11             | 8                     |                          | Küche, WC Fertiginstallation                                            |                          |              |                |                             |                    |
|                |                       | <b>B04</b>               |                                                                         | <b>Bär</b>               | 11           |                |                             |                    |
| 12             | 9                     |                          |                                                                         |                          |              |                |                             |                    |
| 13             | 10                    | <b>B05</b>               |                                                                         | Bär                      | $11\,$       |                |                             |                    |
|                |                       | CO <sub>1</sub>          | Staubschutzwand einbauen                                                | Christ                   | 6            |                |                             |                    |
| 14             | 11                    |                          |                                                                         |                          |              |                |                             |                    |
|                |                       | CO <sub>2</sub>          | Trockenbauarbeiten, Wandkanten                                          | Christ                   | 6            |                |                             | Ф                  |
| 15             | 12                    |                          | anputzen, Abgehängte Decke, Unterzug                                    |                          |              |                |                             |                    |
|                |                       | CO <sub>3</sub>          | Vorarbeiten und erste Lage Putz, WC, Flur,                              | Christ                   | 6            |                |                             |                    |
| 16             | 13                    |                          | Küche, Wohnzimmer                                                       |                          |              |                |                             |                    |
| 17             | 14                    | CO <sub>4</sub>          | zweite Lage Putz, WC, Flur, Küche,                                      | Christ                   | 6            |                |                             |                    |
|                |                       | CO <sub>5</sub>          | Wohnzimmer , Staubschutzwand abbauen                                    | Christ                   | 6            |                |                             |                    |
| 18             | 15                    |                          |                                                                         |                          |              |                |                             |                    |
|                |                       | CO6                      |                                                                         | Christ                   | 6            |                |                             |                    |
| 19             | 16                    |                          |                                                                         |                          |              |                |                             |                    |
|                |                       | H <sub>01</sub>          | Haustüre demontieren neue montieren,                                    | <b>Heck</b>              | $\mathbf{1}$ |                |                             |                    |
| 20             | 17                    |                          | Glas Bad und WC tauschen                                                |                          |              |                |                             |                    |
| 21             |                       | H <sub>02</sub>          | neue Küche montieren, Boden Küche /                                     | <b>Heck</b>              | $\mathbf{1}$ |                |                             |                    |
|                | 18                    | HU <sub>3</sub>          | Wohnzimmer ergänzen Türen einbauen<br>naua Kücha Ractmontara Wandschutz | Hock                     | h.           |                |                             |                    |
| d.             | $\blacktriangleright$ | Bauzeitenplan            | Gewerke  <br>Stammdaten<br>Ferien                                       | Einstellungen<br>Info    | $\bigoplus$  |                |                             |                    |
|                |                       |                          |                                                                         |                          |              |                |                             |                    |

<span id="page-15-1"></span>*Abbildung 16 - Tabellenblatt Gewerke (Bauzeitenplaner Pro+)*

Als Nummer in Spalte B ist zu empfehlen, ein Kürzel der Firma oder des Mitarbeiters und eine aufsteigende Zahl pro Firma/Mitarbeiter zu nehmen.

Im obigen Screenshot ist zu sehen, dass z.B. die 5 Punkte der Firma "Bär" mit B01 bis B05 nummeriert sind. Das macht die Auswahl über das Drop-Down-Menü im Bauzeitenplaner einfacher.

**Tipp:** *Sobald du alle Tasks, welche du regelmäßig brauchst, hier eingetragen hast, speicherst du die Vorlage als z.B. "Mastervorlage-Bauzeitenplaner". Das ist dann deine Mastervorlage für alle zukünftigen Planungen. Alle Planungen machst du dann mit dieser Vorlage und hast so immer die benötigen Tasks voreingetragen und musst diese nicht jedes Mal neu eintragen.*

Jede Planung hat aber auch seine Besonderheiten, d.h. Tasks bzw. Gewerke, die nicht immer benötigt werden sind daher vermutlich auch nicht in der Tabelle der Gewerke aufgeführt.

Diese kannst du dann einfach während der Planung in die Tabelle "Gewerke" individuell aufnehmen. Mit 80 Zeilen sollte dort genügend Platz sein, um alle Tasks unterzubringen.

#### <span id="page-16-0"></span>4.2 Auswahl der Tasks im Bauzeitenplan

Die Auswahl der vordefinierten Tasks im Bauzeitenplan erfolgt nun über die Spalte B (Auswahl). Sobald du in eine Zelle klickst, öffnet sich ein Drop-Down-Menü, über welches du den Task auswählen kannst.

|                                                |      | B.                                                    |              | c<br><b>Bauzeitenplaner-Pro+</b>                                | D                              | F              |                          |                                  |                        |          |                               |                  | <b>IQPORST</b>         |                                             |          |
|------------------------------------------------|------|-------------------------------------------------------|--------------|-----------------------------------------------------------------|--------------------------------|----------------|--------------------------|----------------------------------|------------------------|----------|-------------------------------|------------------|------------------------|---------------------------------------------|----------|
| 2<br>$\sf 3$                                   |      |                                                       |              | Plane Gewerke, Bauabschnitte                                    |                                |                |                          |                                  |                        |          |                               |                  | <b>Mrz 21</b>          | <b>Mrz 21</b><br>esestwyesestwyes:          |          |
| $\overline{4}$<br>$\overline{\mathbf{5}}$<br>6 |      |                                                       |              | Kalender für: Deutschland   Baden-Württemberg                   |                                |                |                          |                                  | 44                     | <b>x</b> | nur Arbeitstage (Mo-Fr)       |                  | $08.03. -$<br>14.03.21 | 882=2014022828888<br>$15.03. -$<br>21.03.21 | 22<br>28 |
|                                                | Task | Aus-<br>wahl                                          |              | Gewerk                                                          | Firma                          | Farbe          | <b>Beginn</b><br>[Datum] | I <sub>st</sub><br><b>Beginn</b> | <b>Dauer</b><br>[Tage] | Ende     | anheften<br><b>ITask Nr.1</b> | Verzug<br>[Tage] | 10                     | 11                                          |          |
| $\overline{9}$                                 |      | $1$ $A01$                                             |              | Demontage Küche, Küche-, WC- und<br>Flurtür, Deckendemontage WC | Allgemein                      | 12             | 08.03.21 08.03.21        |                                  | $\overline{2}$         | 09.03.21 |                               |                  |                        |                                             |          |
| 10                                             |      | CO <sub>1</sub>                                       |              | <b>Traubschutzwand einbauen</b>                                 | Christ                         | 6              | 09.03.21 09.03.21        |                                  | $\mathbf{1}$           | 09.03.21 |                               |                  |                        |                                             |          |
| n                                              |      | <b>B04</b><br>$3 \overline{)805}$<br>CO1 <sub>b</sub> |              | leizung und Wasser demontieren                                  | Bär                            | 11             | 09.03.21 10.03.21        |                                  | $\mathbf{1}$           | 10.03.21 | $\overline{2}$                |                  |                        |                                             |          |
| 12                                             |      | $\cos \omega$<br>CO <sub>3</sub>                      |              | lektro Rückbau und Rohinstallation                              | <b>Licht Kraus</b>             | 4              | 10.03.21 11.03.21        |                                  | $\mathbf{1}$           | 15.03.21 | 3                             | $\overline{2}$   |                        |                                             |          |
| 13                                             |      | CO <sub>4</sub><br>5 C <sub>05</sub><br>CO6           | $\checkmark$ | tatiker Albert Kraus                                            | Rohbau) Albert<br><b>Kraus</b> | $\overline{7}$ | 18.03.21 18.03.21        |                                  | 3                      | 22.03.21 |                               |                  |                        |                                             |          |

<span id="page-16-1"></span>*Abbildung 17 - Taskauswahl im Bauzeitenplaner (Pro+ Version)*

Die Einträge für das Gewerk, die Firma und auch die Farbe werden automatisch übernommen. Es müssen nur noch die Planungsdaten ab Spalte "F" eingetragen werden (siehe dazu Beschreibung in Kapitel 3.1.

Änderungen des Textes eines Gewerkes, der Firma und auch der Farbe sind im Tabellenblatt "Gewerke" zu machen. Das kann also nicht direkt im Bauzeitenplaner gemacht werden.

#### <span id="page-17-0"></span>5 Bauzeitenplaner – Tipps & Tricks

In diesem Kapitel führe ich einige Tipps & Tricks auf, welche die Arbeit mit dem Bauzeitenplaner vereinfachen. Die folgenden Beschreibungen funktionieren in allen Varianten des Bauzeitenplaners (in der light, Pro und Pro+ Version).

**Hinweis:** *Um Zeilen oder Spalten einzufügen oder zu löschen, kann es notwendig sein, den Blattschutz aufzuheben. Da dann die Formeln versehentlich gelöscht werden können, bitte immer mit Sicherheitskopie arbeiten, alle Änderungen sofort testen und prüfen und dann bitte den Blattschutz wieder aktivieren.*

#### <span id="page-17-1"></span>5.1 Den Planungszeitraum des Bauzeitenplaners anpassen

Der Planungszeitraum des Bauzeitenplaners kann verkürzt aber auch verlängert werden.

#### <span id="page-17-2"></span>5.1.1 Planungszeitraum verkürzen – Spalten und Zeilen löschen

Die beiden Bauzeitenplaner Pro und Pro+ laufen über einen Zeitraum von 3 Jahren. Das kann für einige Projekte notwendig, für einige kann es aber auch zu lange sein. Das würde beim Ausdruck des Planers einfach unnötig viele Seiten erzeugen.

Da hilft es, nach der Planung, die "überschüssige" Zeit heraus zu löschen. Damit ist gemeint, den Planungsbereich am Ende (dort, wo nichts mehr geplant ist) zu löschen. Dazu gehst du an das Ende deiner Planung und markierst die entsprechenden Spalten.

**Tipp:** Ich würde am Ende der Planung immer einige Wochen oder sogar Monate übriglassen, d.h. nicht löschen, da sich ein Projekt schnell mal nach hinten schiebt.

#### Vorgehen:

- 1) Zu löschende Spalten komplett markiert
- 2) Klick auf rechte Maustaste (im markierten Bereich)
- 3) Im Menü den Punkt "Zellen löschen" auswählen

|                     | $\blacktriangleleft$ A                                                               | R                                                       |                 |       |                       |          |                |          |                         |                                   |     |                        |                        |                        |                        |                        |                        |                        |                   | ple le le lei elevere le de le referèncie le seu papalet<br>X Ausschneiden |  |                       |
|---------------------|--------------------------------------------------------------------------------------|---------------------------------------------------------|-----------------|-------|-----------------------|----------|----------------|----------|-------------------------|-----------------------------------|-----|------------------------|------------------------|------------------------|------------------------|------------------------|------------------------|------------------------|-------------------|----------------------------------------------------------------------------|--|-----------------------|
|                     |                                                                                      | <b>Bauzeitenplaner Pro</b>                              |                 |       |                       |          |                |          |                         |                                   |     |                        |                        |                        |                        |                        |                        |                        |                   | <b>Ch</b> Kopieren                                                         |  |                       |
|                     |                                                                                      |                                                         |                 |       |                       |          |                |          |                         |                                   |     |                        |                        |                        |                        |                        |                        |                        |                   | Einfügeoptionen:                                                           |  |                       |
| 2                   |                                                                                      | Plane Gewerke, Bauabschnitte                            |                 |       |                       |          |                |          |                         |                                   |     | <b>Mrz 21</b>          | Apr 21                 | Apr 21                 | Apr 21                 | Apr 21                 | Apr 21                 | <b>Mai 21</b>          | Mai               | ● 自                                                                        |  | Jun:                  |
|                     | Inhalte einfügen<br>L002az2L002az2L002az2L002az3L002az2L002az2L002az2L002az2L002az2L |                                                         |                 |       |                       |          |                |          |                         |                                   |     |                        |                        |                        |                        |                        |                        |                        |                   |                                                                            |  |                       |
|                     |                                                                                      |                                                         |                 |       |                       |          |                |          |                         |                                   |     |                        |                        |                        |                        |                        |                        |                        |                   | Zellen einfügen                                                            |  | 1628<br>1688<br>31.05 |
| $\overline{5}$<br>6 |                                                                                      |                                                         |                 |       |                       |          | 30             |          |                         |                                   | 121 | $22.03. -$<br>28.03.21 | $29.03. -$<br>04.04.21 | $05.04. -$<br>11.04.21 | $12.04. -$<br>18.04.21 | $19.04. -$<br>25.04.21 | $26.04. -$<br>02.05.21 | $03.05. -$<br>09.05.21 | 10.05.<br>16.05.2 | Zellen löschen                                                             |  | 06.06                 |
|                     |                                                                                      | (alender für: Deutschland   Baden-Württemberg<br>Gewerk | Firma           |       | <b>Beginn</b>         | Ist-     | Dauer          | Ende     | anheften                | nur Arbeitstage (Mo-Fr)<br>Verzug |     |                        |                        |                        |                        |                        |                        |                        |                   | Inhalte löschen                                                            |  |                       |
|                     |                                                                                      |                                                         |                 | Farbe | [Datum] Beginn [Tage] |          |                |          | [Task Nr.]              | [Tage]                            |     | 12                     | 13                     | 14                     | 15                     | 16                     | 17                     | 18                     | 19                | E Zellen formatieren                                                       |  | 2 <sub>2</sub>        |
|                     |                                                                                      | Trockenbau Wände im Flur                                | Muster AG       |       | 01.03.21 01.03.2      |          | 8              | 10.03.21 |                         |                                   |     |                        |                        |                        |                        |                        |                        |                        |                   | Spaltenbreite                                                              |  |                       |
| 10                  |                                                                                      | Elektrik verlegen im Flur                               | Elektro AG      |       | 09.03.21              | 11.03.2  | $\overline{4}$ | 16.03.21 | $\mathbf{1}$            |                                   |     |                        |                        |                        |                        |                        |                        |                        |                   | Ausblenden                                                                 |  |                       |
|                     |                                                                                      | Malerarbeiten im Flur                                   | Maler-Muster AG | 6     | 09.03.21              | 17.03.21 | 6              | 26,03.21 | $\overline{2}$          | $\overline{2}$                    |     |                        |                        |                        |                        |                        |                        |                        |                   | Einblenden                                                                 |  |                       |
| 12                  |                                                                                      | Fliesen legen im Bad                                    |                 |       | 01.03.21 01.03.21     |          | 10             | 12.03.21 |                         |                                   |     |                        |                        |                        |                        |                        |                        |                        |                   |                                                                            |  |                       |
| 13                  |                                                                                      | Endreinigung                                            |                 |       | 18.03.21              | 27.03.21 | $\overline{2}$ | 30.03.21 | $\overline{\mathbf{3}}$ |                                   |     |                        |                        |                        |                        |                        |                        |                        |                   |                                                                            |  |                       |
| 14                  |                                                                                      |                                                         |                 |       |                       | 00.01.00 |                |          |                         |                                   |     |                        |                        |                        |                        |                        |                        |                        |                   |                                                                            |  |                       |
|                     |                                                                                      |                                                         |                 |       |                       | 00.01.00 |                |          |                         |                                   |     |                        |                        |                        |                        |                        |                        |                        |                   |                                                                            |  |                       |
|                     |                                                                                      |                                                         |                 |       |                       |          |                |          |                         |                                   |     |                        |                        |                        |                        |                        |                        |                        |                   | ┲                                                                          |  |                       |

<span id="page-17-3"></span>*Abbildung 18 - Spalten löschen (alle Varianten)*

Auch die Anzahl der Zeilen würde ich reduzieren. Aber auch hier wieder einige leere Zeilen übriglassen, falls doch noch etwas eingeplant werden muss.

Um Zeilen zu löschen, gehst du am besten wie Folgt vor:

- 1) Zu löschende Zeilen komplett markieren
- 2) Klick auf rechte Maustaste (im markierten Bereich)
- 3) Im Menü den Punkt "Zellen löschen" auswählen

|                     | $\overline{A}$                                | B                          | $\epsilon$       | D                        |                       |                        |                |                        |                                    |                |                                         |               |          |  |                        |                                     |  |                        | <b>kccccccccccccccoppppppppppppp</b> |
|---------------------|-----------------------------------------------|----------------------------|------------------|--------------------------|-----------------------|------------------------|----------------|------------------------|------------------------------------|----------------|-----------------------------------------|---------------|----------|--|------------------------|-------------------------------------|--|------------------------|--------------------------------------|
|                     |                                               | <b>Bauzeitenplaner Pro</b> |                  |                          |                       |                        |                |                        |                                    |                |                                         |               |          |  |                        | Ostern<br>Osternontag<br>Karfreitag |  |                        |                                      |
| $\overline{a}$      | Plane Gewerke, Bauabschnitte                  |                            |                  |                          |                       |                        |                |                        |                                    | 21             |                                         | <b>Mrz 21</b> |          |  | Apr 21                 |                                     |  | Apr 21                 |                                      |
| 3                   |                                               |                            |                  |                          |                       |                        |                |                        | 도생영통무르당도생영통무르당도% <b>영</b> 통모르당도%영원 |                |                                         |               |          |  |                        |                                     |  |                        |                                      |
| 4                   |                                               |                            |                  |                          |                       |                        |                |                        |                                    |                | 2858888868885588388688275<br>$22.03. -$ |               |          |  |                        |                                     |  |                        |                                      |
| $\ddot{\mathbf{6}}$ | Kalender für: Deutschland   Baden-Württemberg |                            |                  |                          |                       |                        | 30             | ×                      | nur Arbeitstage (Mo-Fr)            |                | 21                                      |               | 28.03.21 |  | $29.03. -$<br>04.04.21 |                                     |  | $05.04. -$<br>11.04.21 |                                      |
| 7                   | <b>Gewerk</b><br>Task                         | <b>Firma</b>               | Farbe            | <b>Beginn</b><br>[Datum] | Ist-<br><b>Beginn</b> | <b>Dauer</b><br>[Tage] | <b>Ende</b>    | anheften<br>[Task Nr.] | <b>Verzug</b><br>[Tage]            |                |                                         | 12            |          |  | 13                     |                                     |  | 14                     |                                      |
| 9                   | Trockenbau Wände im Flur<br>1                 |                            | <b>Muster AG</b> | $\mathbf{1}$             | 01.03.21 01.03.21     |                        | 8              | 10.03.21               |                                    |                |                                         |               |          |  |                        |                                     |  |                        |                                      |
| Х                   | Ausschneiden                                  | Flur.                      | Elektro AG       | 4                        | 09.03.21 11.03.21     |                        | 4              | 16.03.21               | $\mathbf{1}$                       |                |                                         |               |          |  |                        |                                     |  |                        |                                      |
| Ce                  | Kopieren                                      |                            | Maler-Muster AG  | 6                        | 09.03.21 17.03.21     |                        | 6              | 26.03.21               | $\overline{2}$                     | $\overline{2}$ |                                         |               |          |  |                        |                                     |  |                        |                                      |
| Ô.                  | Einfügeoptionen:                              |                            |                  | $\overline{7}$           | 01.03.21 01.03.21     |                        | 10             | 12.03.21               |                                    |                |                                         |               |          |  |                        |                                     |  |                        |                                      |
|                     | Ĥ                                             |                            |                  | $\overline{3}$           | 18.03.21 27.03.21     |                        | $\overline{2}$ | 30.03.21               | 3                                  |                |                                         |               |          |  |                        |                                     |  |                        |                                      |
|                     | Inhalte einfügen                              |                            |                  |                          |                       | 00.01.00               |                |                        |                                    |                |                                         |               |          |  |                        |                                     |  |                        |                                      |
|                     | Zellen einfügen                               |                            |                  |                          |                       | 00.01.00               |                |                        |                                    |                |                                         |               |          |  |                        |                                     |  |                        |                                      |
|                     | Zellen löschen<br>Inhalte löschen             |                            |                  |                          |                       | 00.01.00               |                |                        |                                    |                |                                         |               |          |  |                        |                                     |  |                        |                                      |
|                     |                                               |                            |                  |                          |                       |                        |                |                        |                                    |                |                                         |               |          |  |                        |                                     |  |                        |                                      |
| $\mathbb{R}$        | Zellen formatieren                            |                            |                  |                          |                       | 00.01.00               |                |                        |                                    |                |                                         |               |          |  |                        |                                     |  |                        |                                      |
|                     | Zeilenhöhe                                    |                            |                  |                          |                       | 00.01.00               |                |                        |                                    |                |                                         |               |          |  |                        |                                     |  |                        |                                      |
|                     | Ausblenden                                    |                            |                  |                          |                       | 00.01.00               |                |                        |                                    |                |                                         |               |          |  |                        |                                     |  |                        |                                      |
| 20 <sup>1</sup>     | Einblenden<br>14                              |                            |                  |                          |                       | 00.01.00               |                |                        |                                    |                |                                         |               |          |  |                        |                                     |  |                        |                                      |

<span id="page-18-1"></span>*Abbildung 19 - Zeilen löschen (alle Versionen)*

#### <span id="page-18-0"></span>5.1.2 Planungszeitraum verlängern – Spalten und Zeilen hinzufügen

Es kann auch vorkommen, dass die Anzahl Zeilen von 80 oder der Planungszeitraum von 3 Jahren nicht ausreichend ist. Für diese Fälle kann der Bauzeitenplaner auch vergrößert werden.

Um den Planungszeitraum zu verlängern, gehst du zum Ende des Planers (also ganz nach rechts) und markierst dort alle Spalten der letzten Woche:

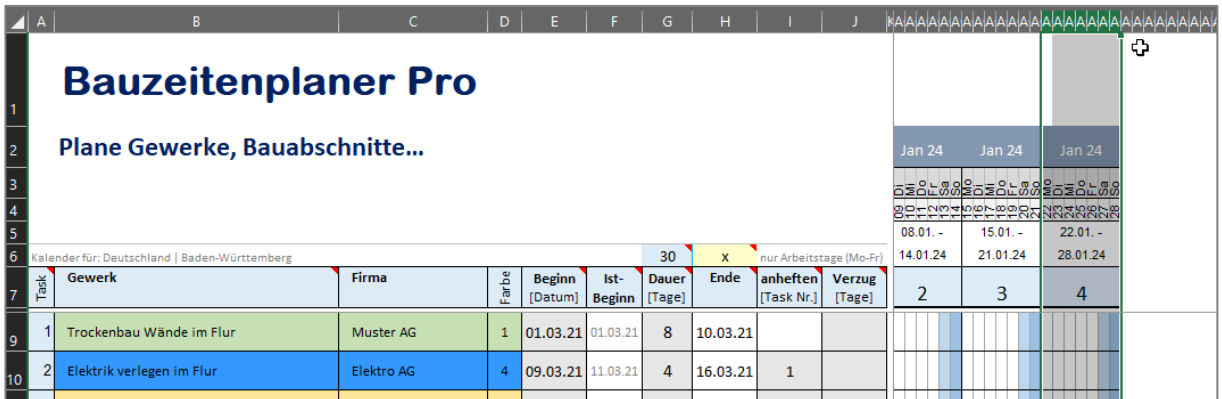

<span id="page-18-2"></span>*Abbildung 20 - Planungszeitraum verlängern (alle Versionen)*

Am rechten, oberen Eck der Markierung gibt es ein kleines, grünes Quadrat. Auf dieses Quadrat musst du nun mit der Maus fahren, bis sich der Mauszeiger in ein Kreuz ändert:

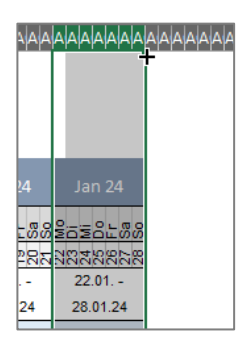

*Abbildung 21 - Ziehen am Eck (alle Versionen)*

<span id="page-19-0"></span>Nun die linke Maustaste klicken, gedrückt halten und nach rechts ziehen. Es werden weitere Kalenderwochen angehängt.

Um eine oder mehrere Zeilen hinzuzufügen markierst du eine oder mehrere leere Zeilen komplett. Danach klickst du innerhalb der Markierung auf die rechte Maustaste und wählst im Menü den Punkt "kopieren" aus.

|                       | A<br>B                                                                                       | c     | D     | E                        |                       | G                        | н    |                         |                         |                        |
|-----------------------|----------------------------------------------------------------------------------------------|-------|-------|--------------------------|-----------------------|--------------------------|------|-------------------------|-------------------------|------------------------|
|                       | <b>Bauzeitenplaner Pro</b>                                                                   |       |       |                          |                       |                          |      |                         |                         |                        |
| $\overline{2}$        | Plane Gewerke, Bauabschnitte                                                                 |       |       |                          |                       |                          |      |                         |                         | Jan 2                  |
| 3<br>4                |                                                                                              |       |       |                          |                       |                          |      |                         |                         | asåi<br>8무도\$<br>08.01 |
| 6                     | Kalender für: Deutschland   Baden-Württemberg                                                |       |       |                          |                       | 30                       | x    | nur Arbeitstage (Mo-Fr) |                         | 14.01.                 |
| 7                     | <b>Gewerk</b><br>Task                                                                        | Firma | Farbe | <b>Beginn</b><br>[Datum] | Ist-<br><b>Beginn</b> | <b>Dauer</b><br>  [Tage] | Ende | anheften<br>[Task Nr.]  | <b>Verzug</b><br>[Tage] | 2                      |
| 81                    | Arial<br>$\sim$ 10 $\sim$ A $\sim$ $\frac{1}{2}$ A $\sim$ $\frac{1}{2}$ $\sim$ $\frac{1}{2}$ |       |       |                          | 00.01.00              |                          |      |                         |                         |                        |
| 82                    | $F K \equiv \Diamond \neg A \lor \Box \neg B \lor \Diamond \neg B \lor \Diamond$             |       |       |                          | 00.01.00              |                          |      |                         |                         |                        |
| 83                    | 7 <sub>r</sub><br>Ausschneiden                                                               |       |       |                          | 00.01.00              |                          |      |                         |                         |                        |
| 84                    | LA Kopieren                                                                                  |       |       |                          | 00.01.00              |                          |      |                         |                         |                        |
| 85                    | $\hat{\Box}$ Einfügeoptionen:                                                                |       |       |                          | 00.01.00              |                          |      |                         |                         |                        |
| 86                    | 白虎长良岁良                                                                                       |       |       |                          | 00.01.00              |                          |      |                         |                         |                        |
| 87                    | Inhalte einfügen<br>$\rightarrow$                                                            |       |       |                          | 00.01.00              |                          |      |                         |                         |                        |
|                       | Kopierte Zellen einfügen                                                                     |       |       |                          | 00.01.00              |                          |      |                         |                         |                        |
| $\frac{88}{89}$<br>90 | Zellen löschen                                                                               |       |       |                          |                       |                          |      |                         |                         |                        |
|                       | Inhalte löschen                                                                              |       |       |                          |                       |                          |      |                         |                         |                        |

<span id="page-19-1"></span>*Abbildung 22 - Zeilen hinzufügen (alle Versionen)*

Nun klickst du eine weitere, leere Zeile an (komplett markieren). Dann die rechte Maustaste klicken und im Menü "kopierte Zellen einfügen" wählen.

|                             | A             | B                                                                                     |       |       | c | D    |                          |               | G            | н            |                         |                         | KAA         |
|-----------------------------|---------------|---------------------------------------------------------------------------------------|-------|-------|---|------|--------------------------|---------------|--------------|--------------|-------------------------|-------------------------|-------------|
|                             |               | <b>Bauzeitenplaner Pro</b>                                                            |       |       |   |      |                          |               |              |              |                         |                         |             |
| $\overline{2}$              |               | Plane Gewerke, Bauabschnitte                                                          |       |       |   |      |                          |               |              |              |                         |                         | Jar         |
| $\overline{\mathbf{3}}$     | Х             | Ausschneiden                                                                          |       |       |   |      |                          |               |              |              |                         |                         |             |
|                             | œ             | Kopieren                                                                              |       |       |   |      |                          |               |              |              |                         |                         | azi<br>821  |
| $\frac{4}{5}$ $\frac{5}{6}$ | ĥ             | Einfügeoptionen:                                                                      | hberg |       |   |      |                          |               | 30           | $\mathbf{x}$ | nur Arbeitstage (Mo-Fr) |                         | 08.<br>14.0 |
| $\overline{7}$              |               | 白虎侏身岁良                                                                                |       | Firma |   | arbe | <b>Beginn</b><br>[Datum] | Ist-          | <b>Dauer</b> | Ende         | anheften<br>[Task Nr.]  | <b>Verzug</b><br>[Tage] |             |
|                             |               | Inhalte einfügen<br>$\rightarrow$                                                     |       |       |   |      |                          | <b>Beginn</b> | [Tage]       |              |                         |                         |             |
| 78                          |               | Kopierte Zellen einfügen                                                              |       |       |   |      |                          | 00.01.00      |              |              |                         |                         |             |
| 79                          |               | ЪĄ<br>Zellen löschen                                                                  |       |       |   |      |                          | 00.01.00      |              |              |                         |                         |             |
| 80                          |               | Inhalte löschen                                                                       |       |       |   |      |                          | 00.01.00      |              |              |                         |                         |             |
| 81                          | $\frac{a}{a}$ | Zellen formatieren                                                                    |       |       |   |      |                          | 00.01.00      |              |              |                         |                         |             |
| $\frac{8}{2}$               |               | Zeilenhöhe                                                                            |       |       |   |      |                          | 00.01.00      |              |              |                         |                         |             |
|                             |               | Ausblenden                                                                            |       |       |   |      |                          | 00.01.00      |              |              |                         |                         |             |
| 85                          |               | Einblenden                                                                            |       |       |   |      |                          | 00.01.00      |              |              |                         |                         |             |
| 84                          | 10            |                                                                                       |       |       |   |      |                          |               |              |              |                         |                         |             |
| 85                          | Arial         | $\sim$ A^ A^ $\overline{C}$ $\overline{C}$ $\sim$ % 000 $\overline{C}$<br>$\sqrt{10}$ |       |       |   |      |                          | 00.01.00      |              |              |                         |                         |             |

<span id="page-20-0"></span>*Abbildung 23 - Zeilen hinzufügen (alle Versionen)*

**Ganz wichtig** ist nun noch, dass die Task-Nummern in Spalte A neu durchnummeriert werden. Aber Achtung, nur diese ab den neu eingefügten Zeilen. Vorhandene Tasks bitte nicht um nummerieren. Mehr Infos über die Nummerierung der Tasks findest du auch in [Kapitel 3.1.](#page-10-1)

#### <span id="page-21-0"></span>6 Hilfetexte im Programm

Diverse Zellen der Tabellenblätter zeigen ein kleines rotes Dreieck an. Wenn du mit dem Mauszeiger in die Zelle mit dem kleinen, roten Dreieck fährst (ohne darauf zu klicken), öffnet sich ein kurzer Hilfetext. Die Hilfetexte beschreiben die Funktionen bzw. Eingabemöglichkeit direkt im Programm.

|                         |                                                                                                    |  | B                         | C               | D | E                 |  | G        |      |  |  |  |  |
|-------------------------|----------------------------------------------------------------------------------------------------|--|---------------------------|-----------------|---|-------------------|--|----------|------|--|--|--|--|
|                         | <b>Bauzeitenplaner Pro</b>                                                                                                    |  |                           |                 |   |                   |  |          |      |  |  |  |  |
| $\overline{2}$          | Plane Gewerke, Bauabschnitte                                                                                                    |  |                           |                 |   |                   |  |          |      |  |  |  |  |
| $\overline{\mathbf{3}}$ |                                                                                                    |  |                           |                 |   |                   |  |          |      |  |  |  |  |
|                         |                                                                                                    |  |                           |                 |   |                   |  |          |      |  |  |  |  |
| 6                       |                                                                                                    |  |                           |                 |   |                   |  |          |      |  |  |  |  |
|                         | 30<br>Kaler<br>In dieser Spalte wird die Task-Nr. eingetragen. Diese Nummer wird<br>En<br><b>Beginn</b><br>Ist-<br><b>Dauer</b><br>ň<br>für das Anheften von Tasks (aus Spalte "J") benötigt.<br>Datum)<br>[Tage]<br><b>Beginn</b> |  |                           |                 |   |                   |  |          |      |  |  |  |  |
| $\overline{9}$          | 8<br>1.03.21 01.03.21<br>10.0                                                                                                    |  |                           |                 |   |                   |  |          |      |  |  |  |  |
| 10                      | $\overline{2}$                                                                                                    |  | Elektrik verlegen im Flur | Elektro AG      | 4 | 09.03.21 11.03.21 |  | $\Delta$ | 16.0 |  |  |  |  |
|                         |                                                                                                    |  | Malerarbeiten im Elur     | Maler-Muster AG | 6 | 09.03.21 17.03.21 |  | 6        | 26.0 |  |  |  |  |

<span id="page-21-5"></span>*Abbildung 24 - Hilfetexte im Programm*

#### <span id="page-21-1"></span>7 Versionshistorie

#### Version 2.0 vom 28.02.2021

Erste, offizielle Version des Vorlagenpaketes Bauzeitenplaner-Pro. Bisher gab es einige Test-Versionen.

#### <span id="page-21-2"></span>8 Systemanforderungen

Microsoft Excel ab Version 2010 – keine Makros. Die Vorlagen wurden nicht für Excel für iOS erstellt und wurden auch damit nicht getestet.

#### <span id="page-21-3"></span>9 Haftungsausschluss

Ich übernehme keinerlei Haftung für die Funktionalität, Programmfehler oder für Fehlentscheidungen, die durch die Nutzung der Excel-Vorlage getroffen werden oder wurden.

Das Verwenden dieser Excel-Vorlage geschieht auf eigene Verantwortung.

#### <span id="page-21-4"></span>10 Anregungen & Feedback

Fragen, Anregungen, Änderungswünsche bitte per Mail an: [info@alle-meine-vorlagen.de](mailto:info@alle-meine-vorlagen.de)

Jede Anregung wird von mir aufgenommen, geprüft und fließt (bei Gefallen) in ein nächstes Update der Vorlage ein. Nur durch dein Feedback wird die Vorlage besser.

#### <span id="page-22-0"></span>11 Danke

Vielen Dank für die Bestellung der Vorlage «Bauzeitenplaner-Pro». Ich denke die Vorlage ist übersichtlich und einfach gestaltet und hilft sehr bei der Planung deiner Projekte.

Nun wünsche ich dir viel Erfolg bei der Bauzeitenplanung…

Timo

*Ich würde mich freuen, wenn du diese Vorlage deinen Kollegen, Kunden oder Bekannten weiterempfiehlst. Diese und mehr Excel-Vorlagen gibt es unter*

[www.alle-meine-vorlagen.de](https://www.alle-meine-vorlagen.de/)

[info@alle-meine-vorlagen.de](mailto:info@alle-meine-vorlagen.de)